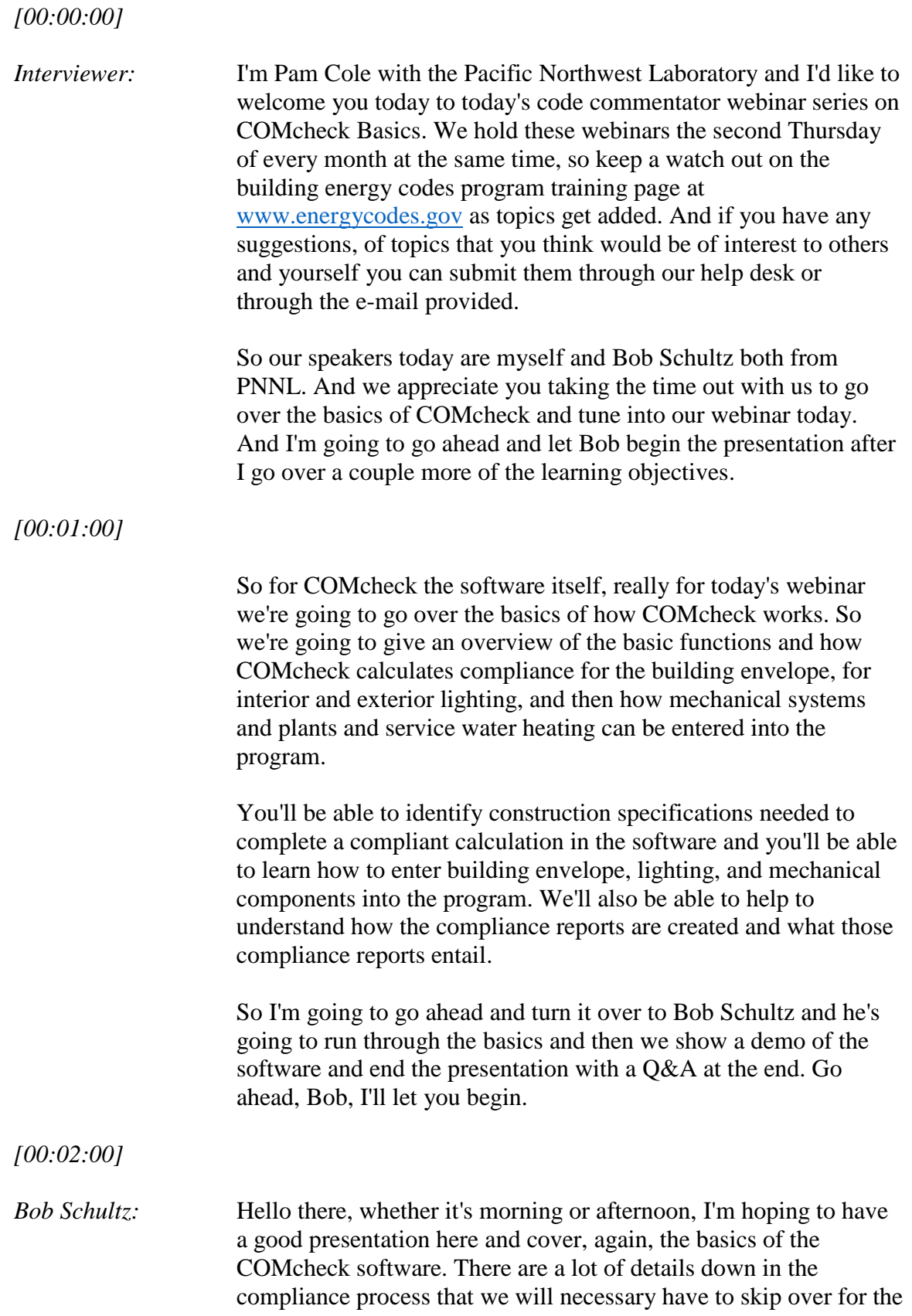

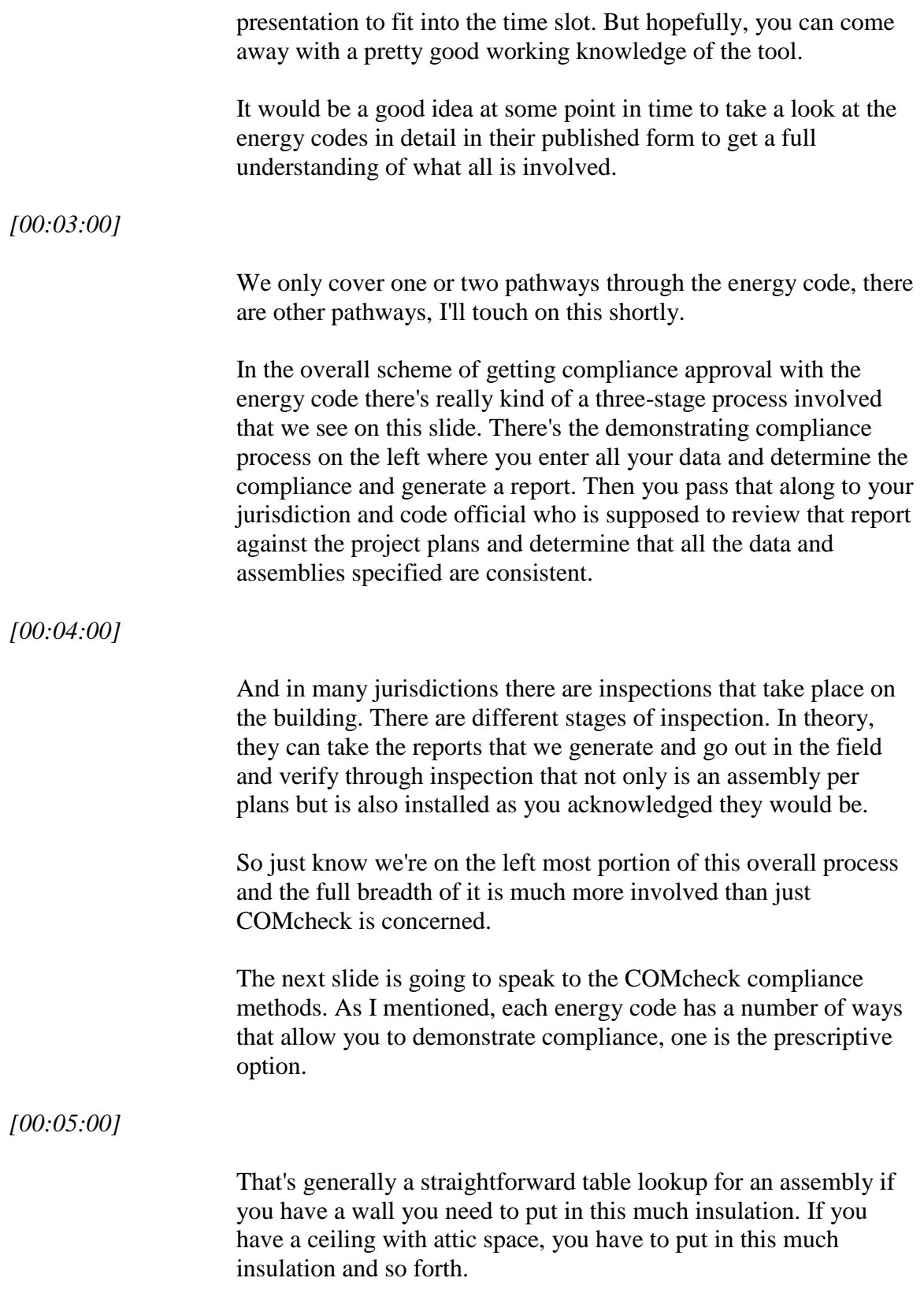

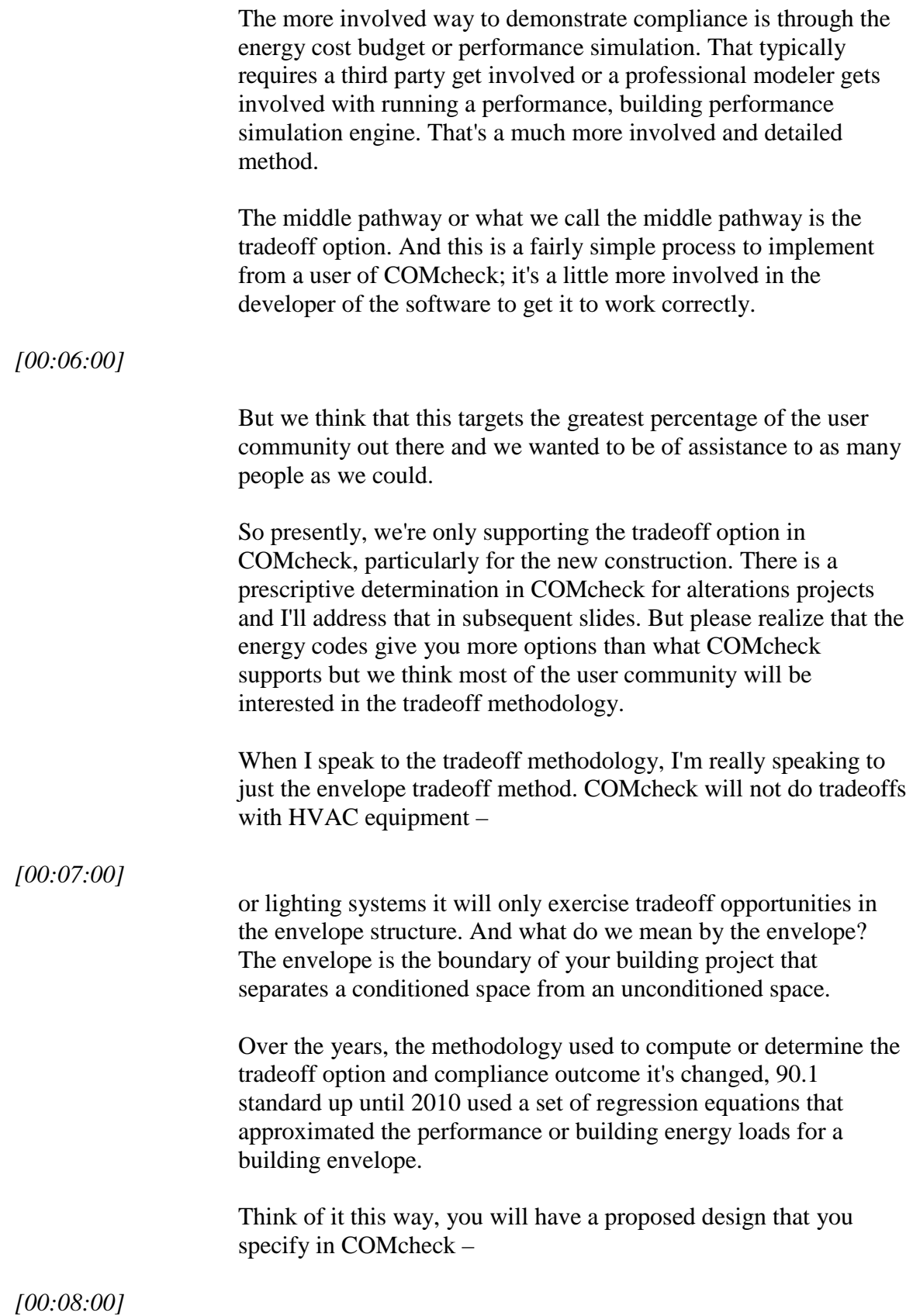

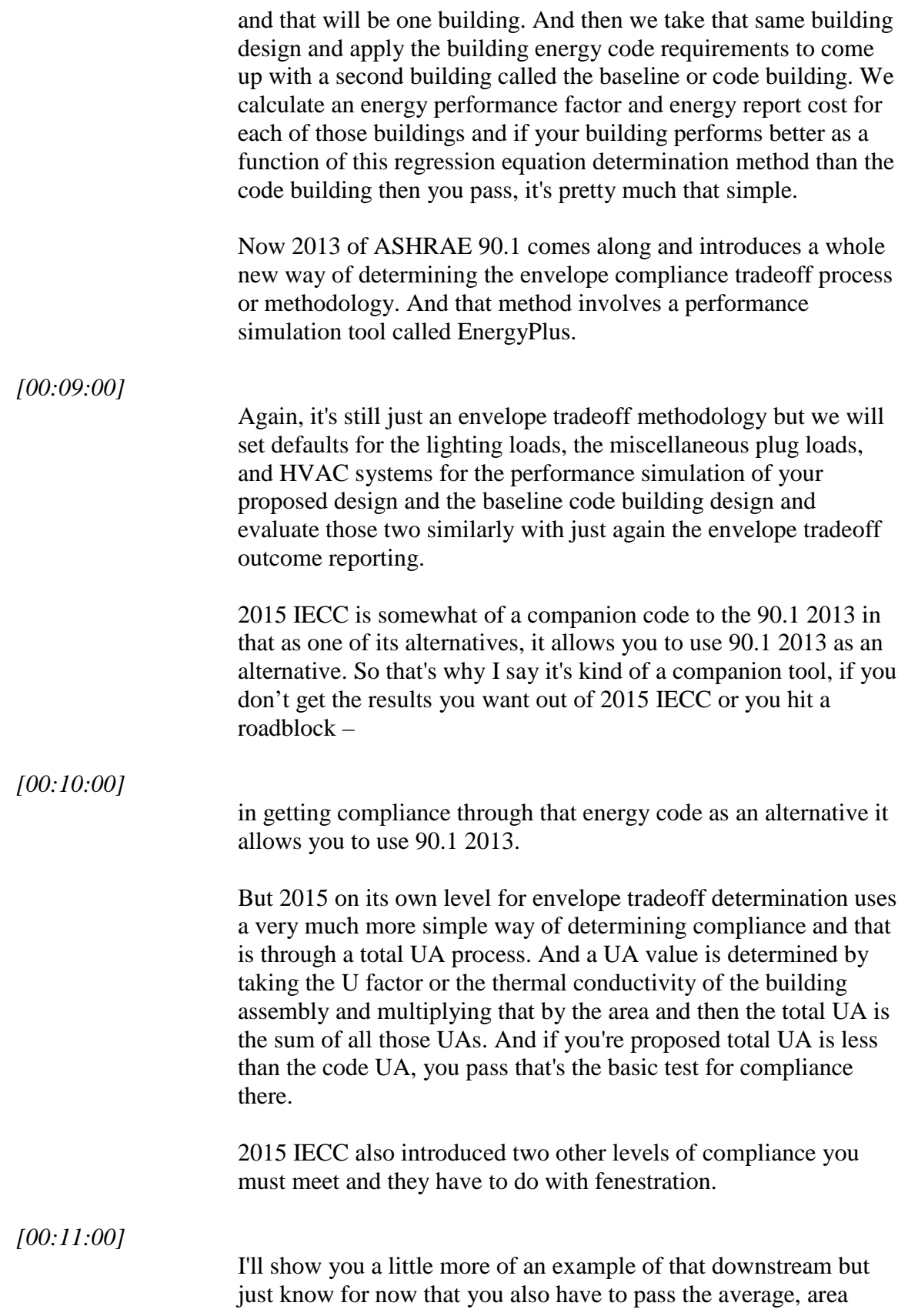

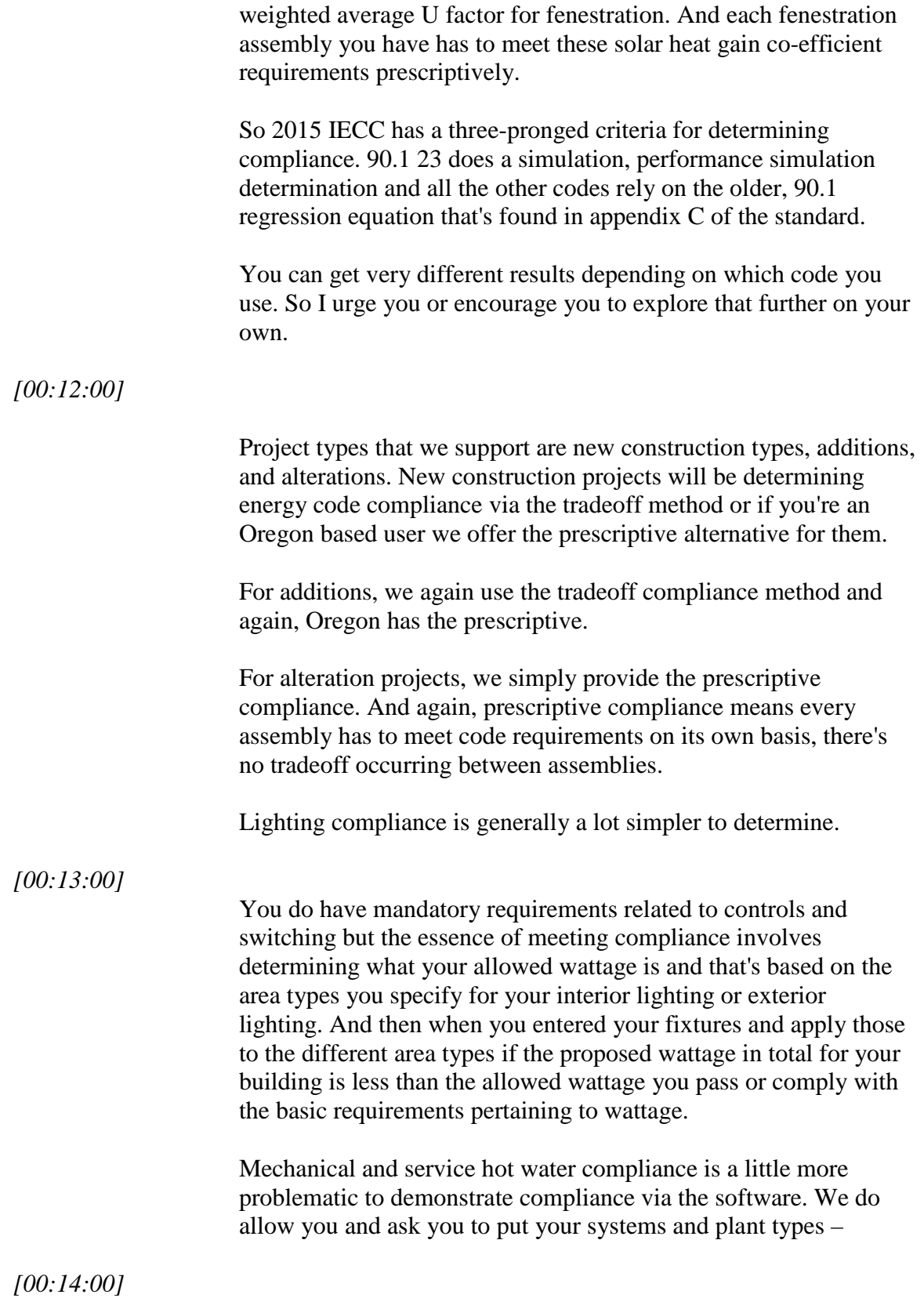

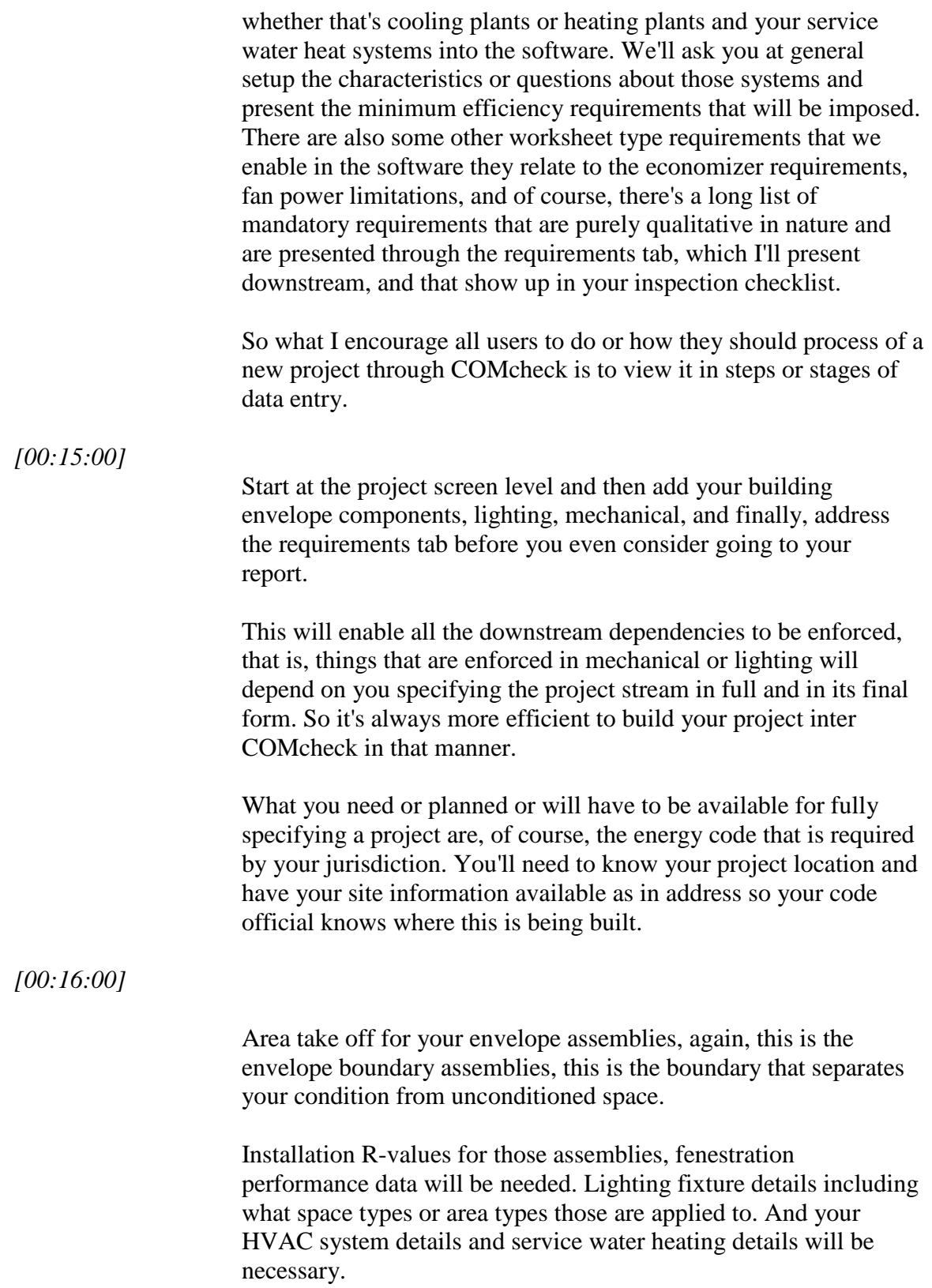

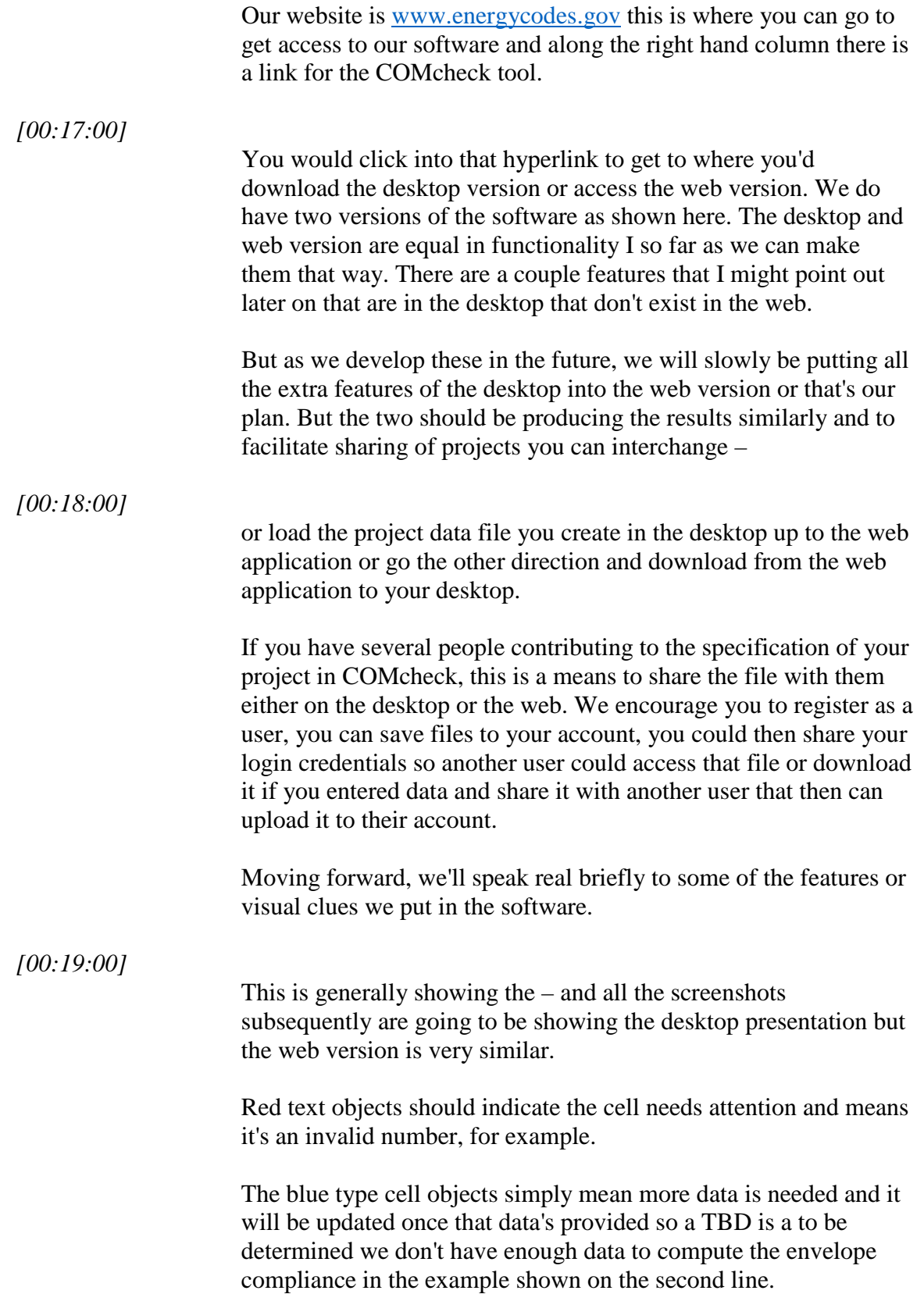

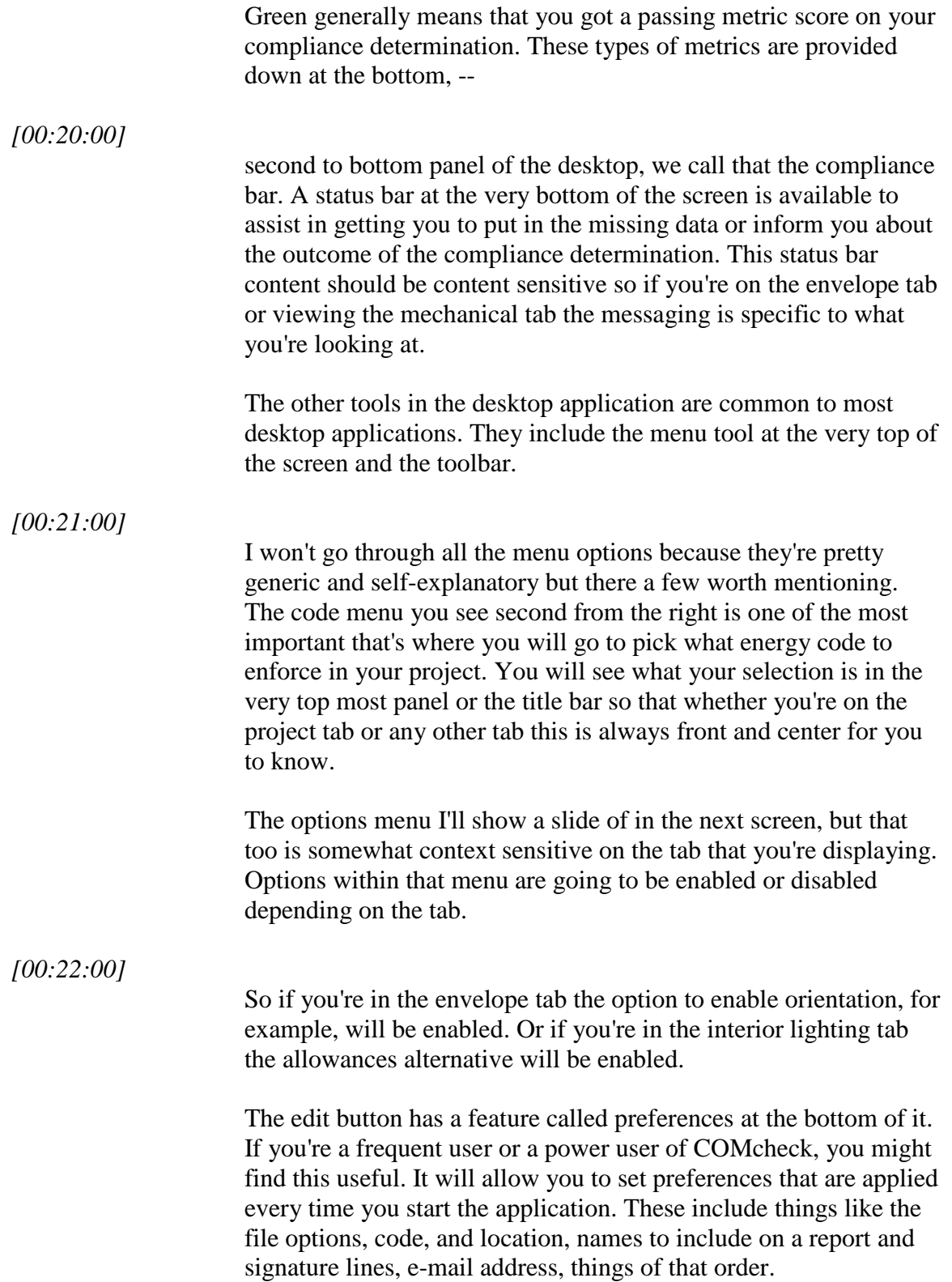

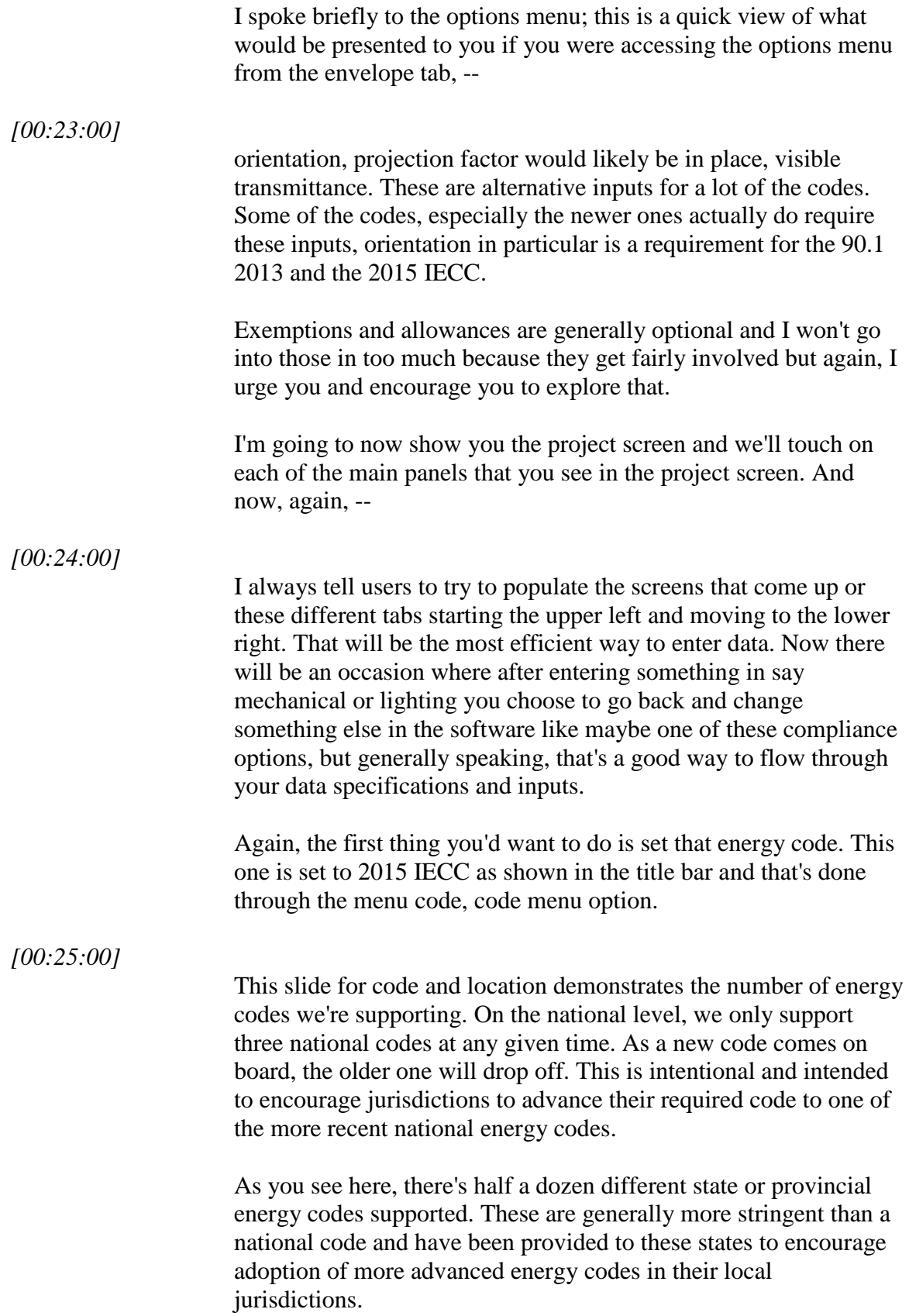

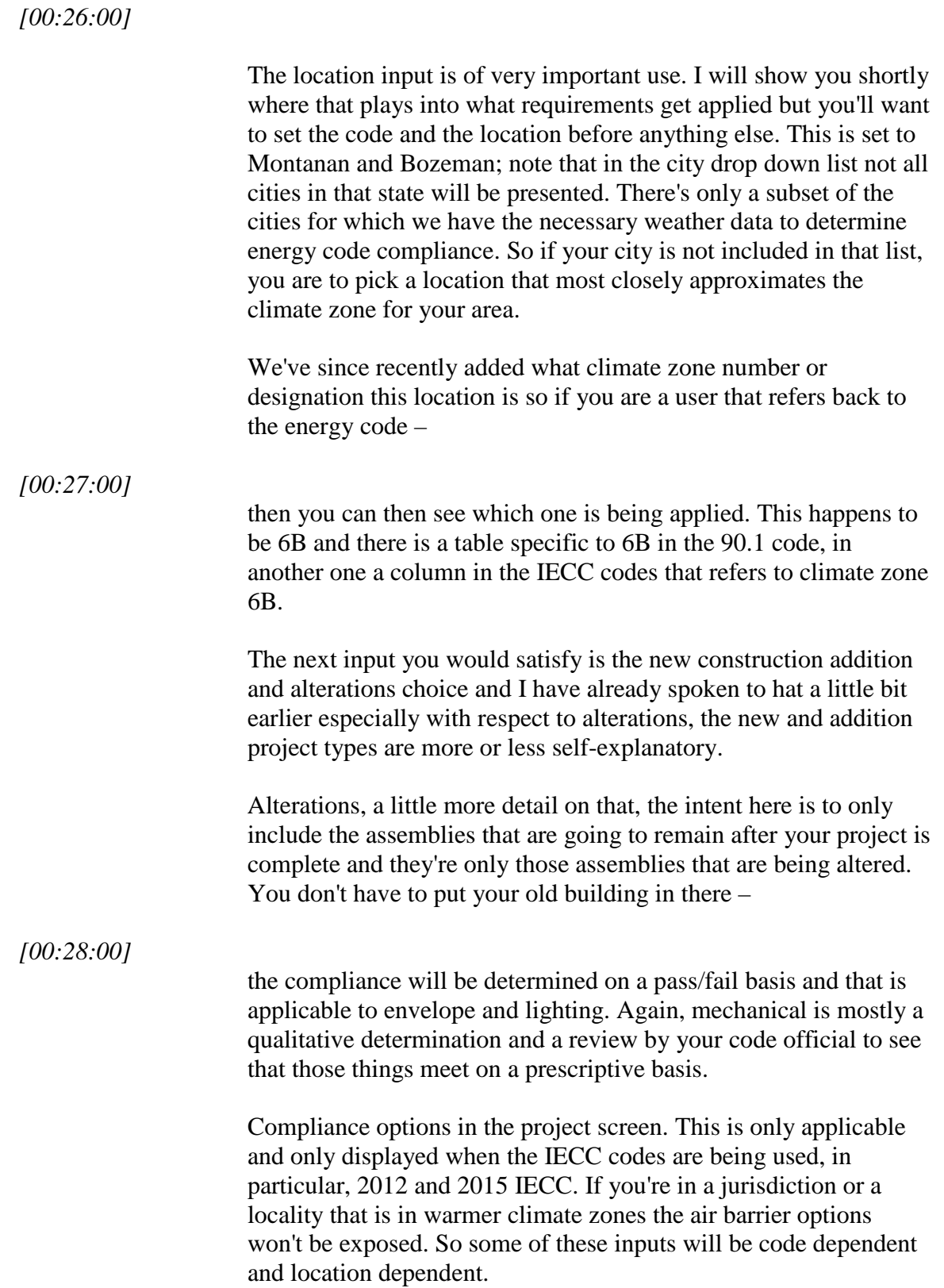

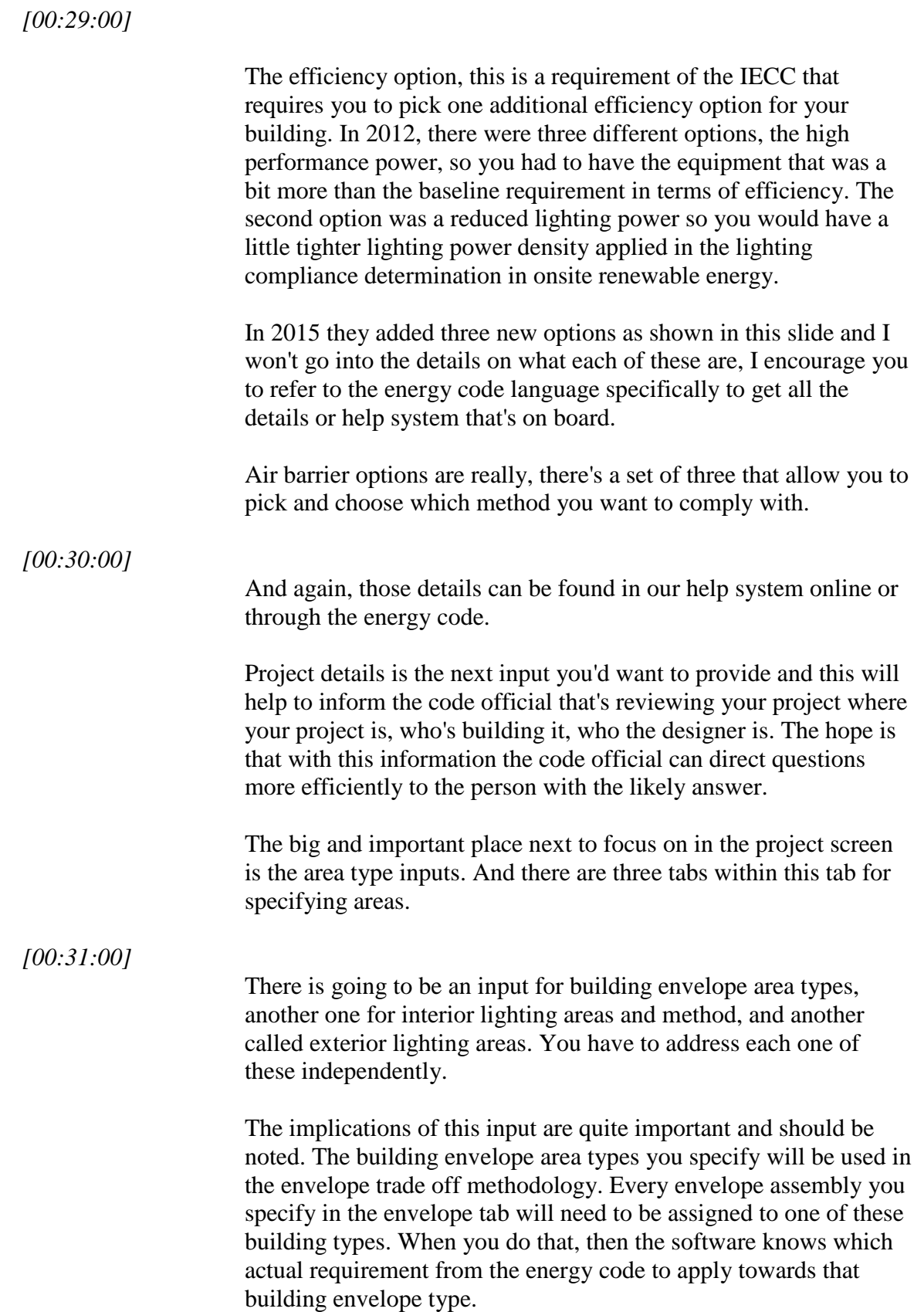

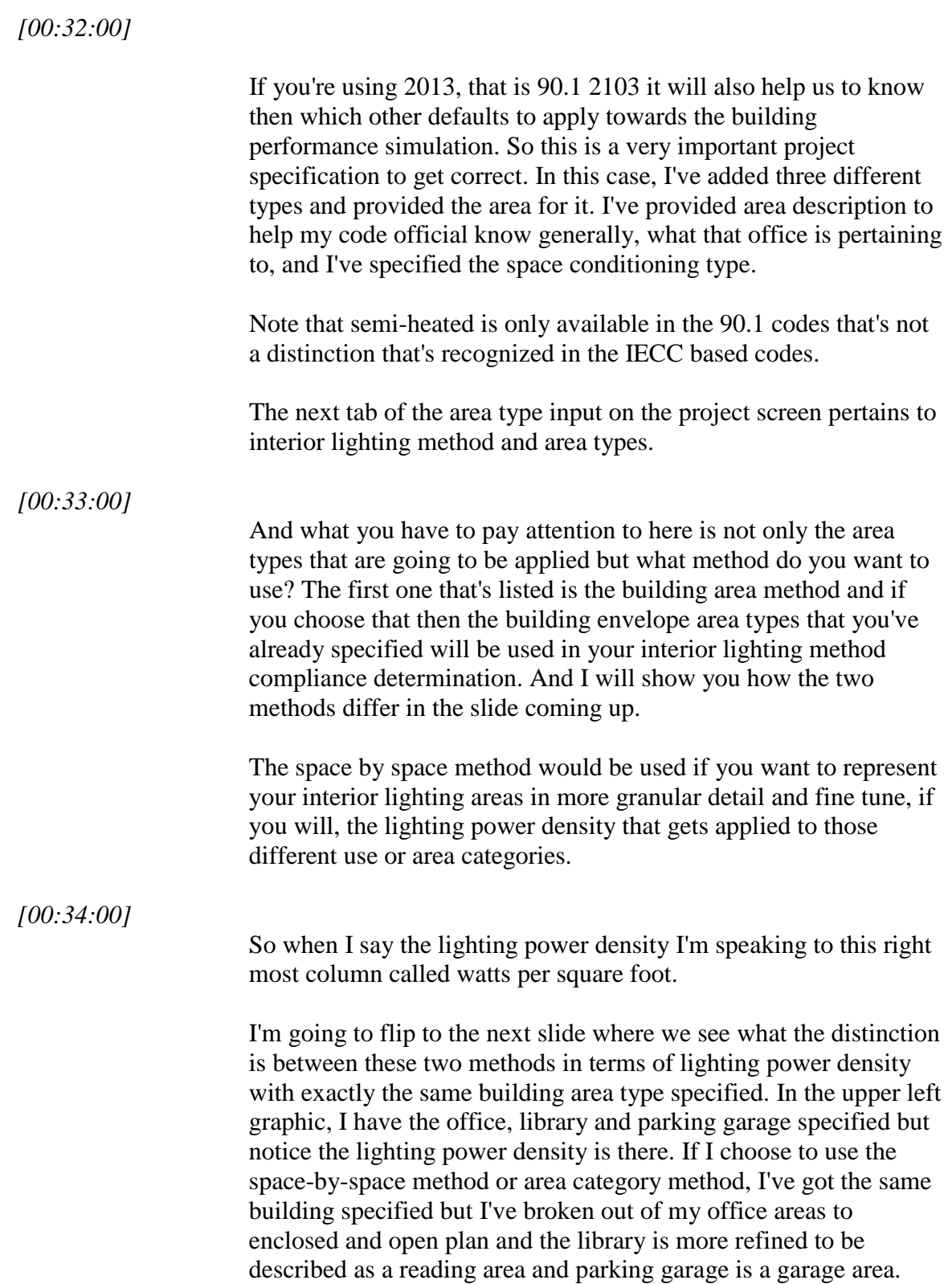

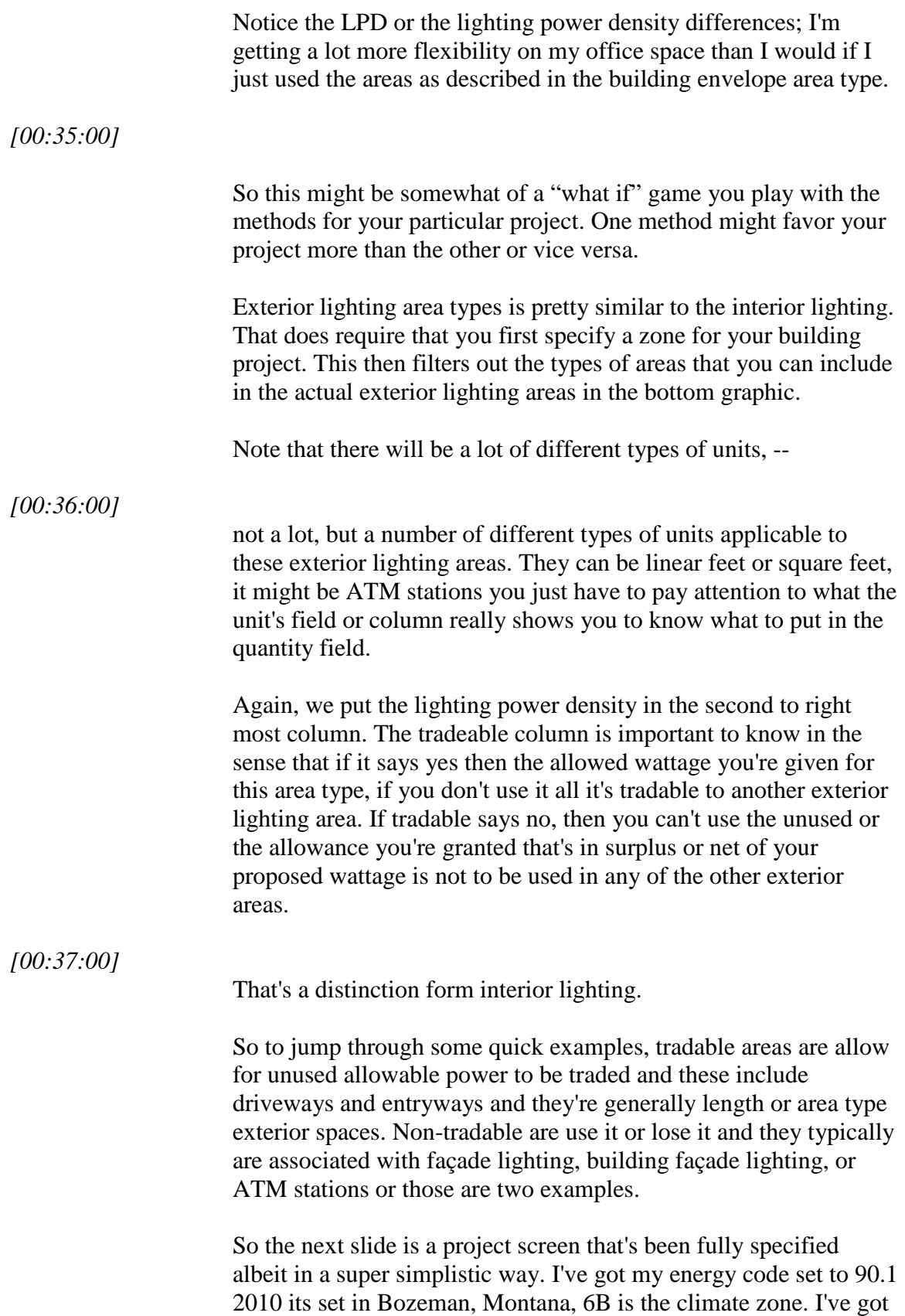

a new construction project, I've put in the project details for the code official's benefit –

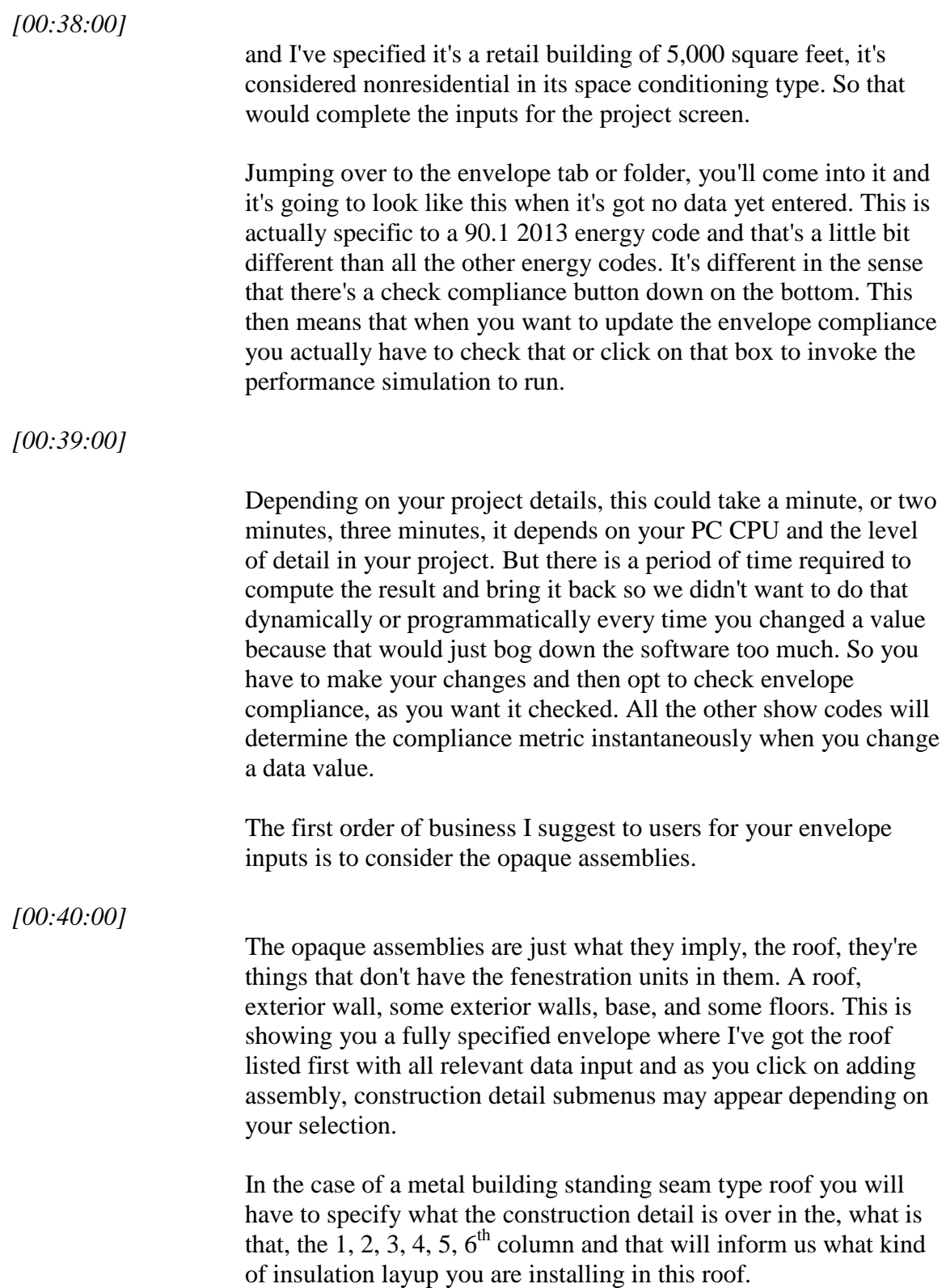

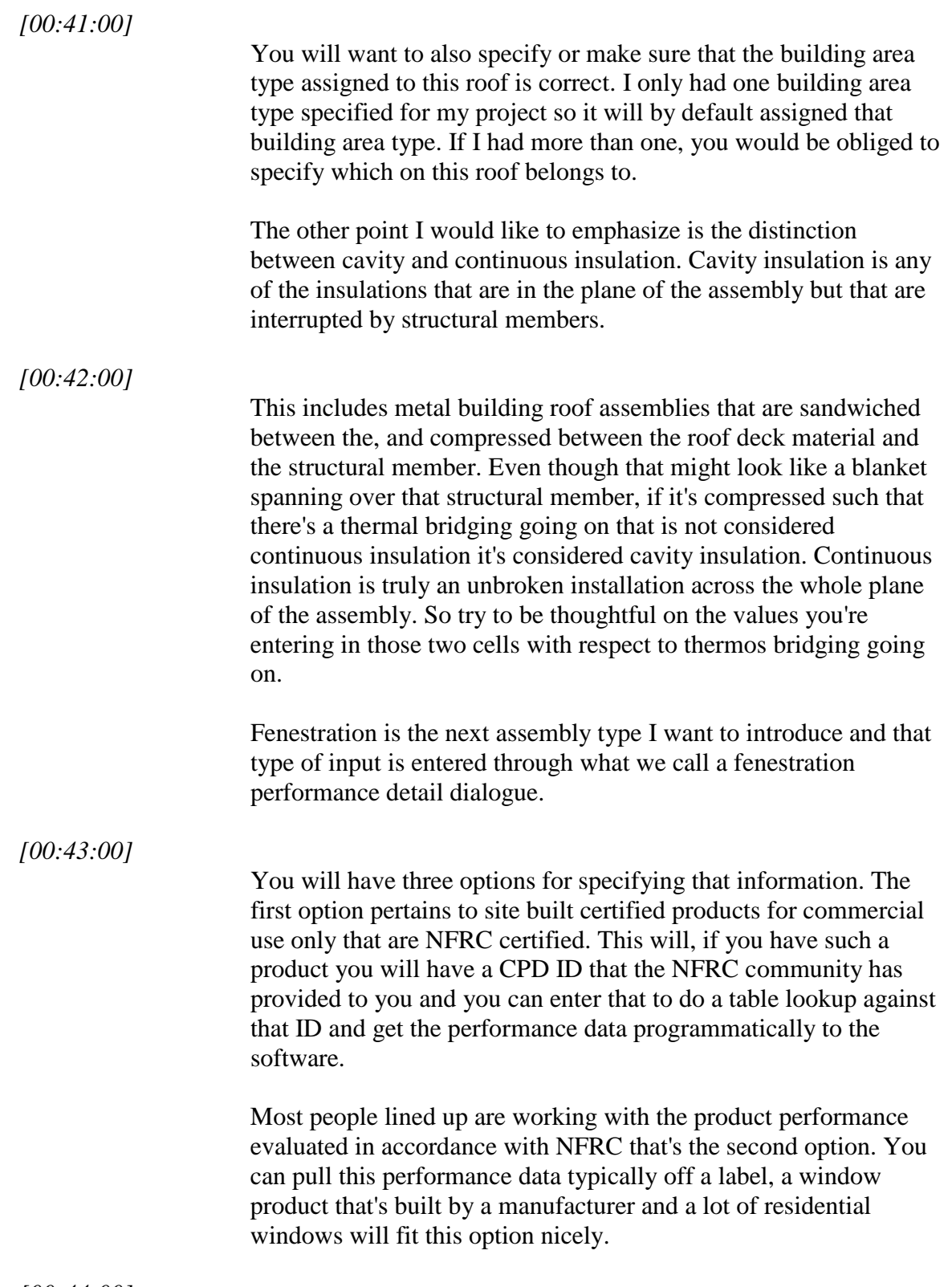

*[00:44:00]*

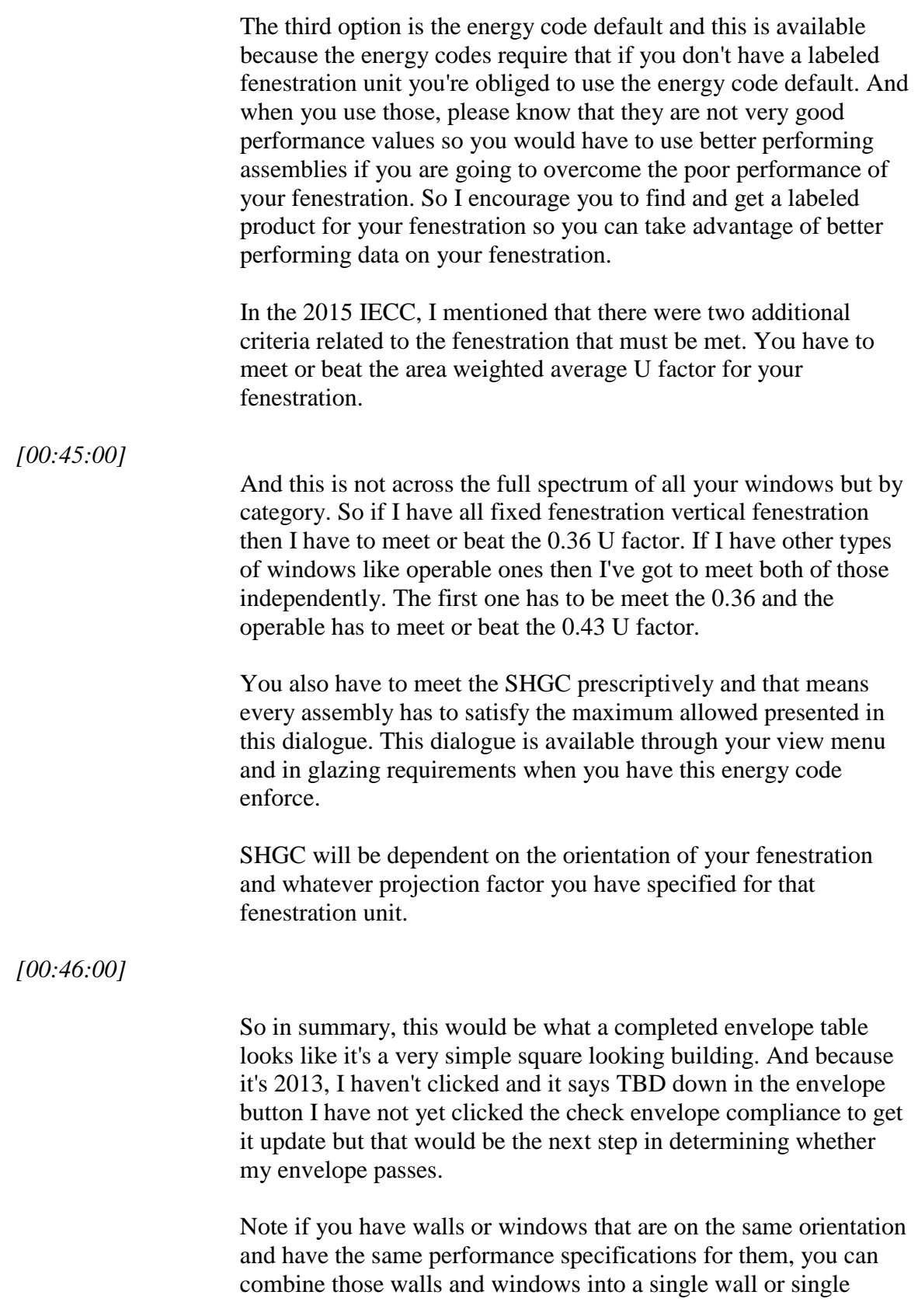

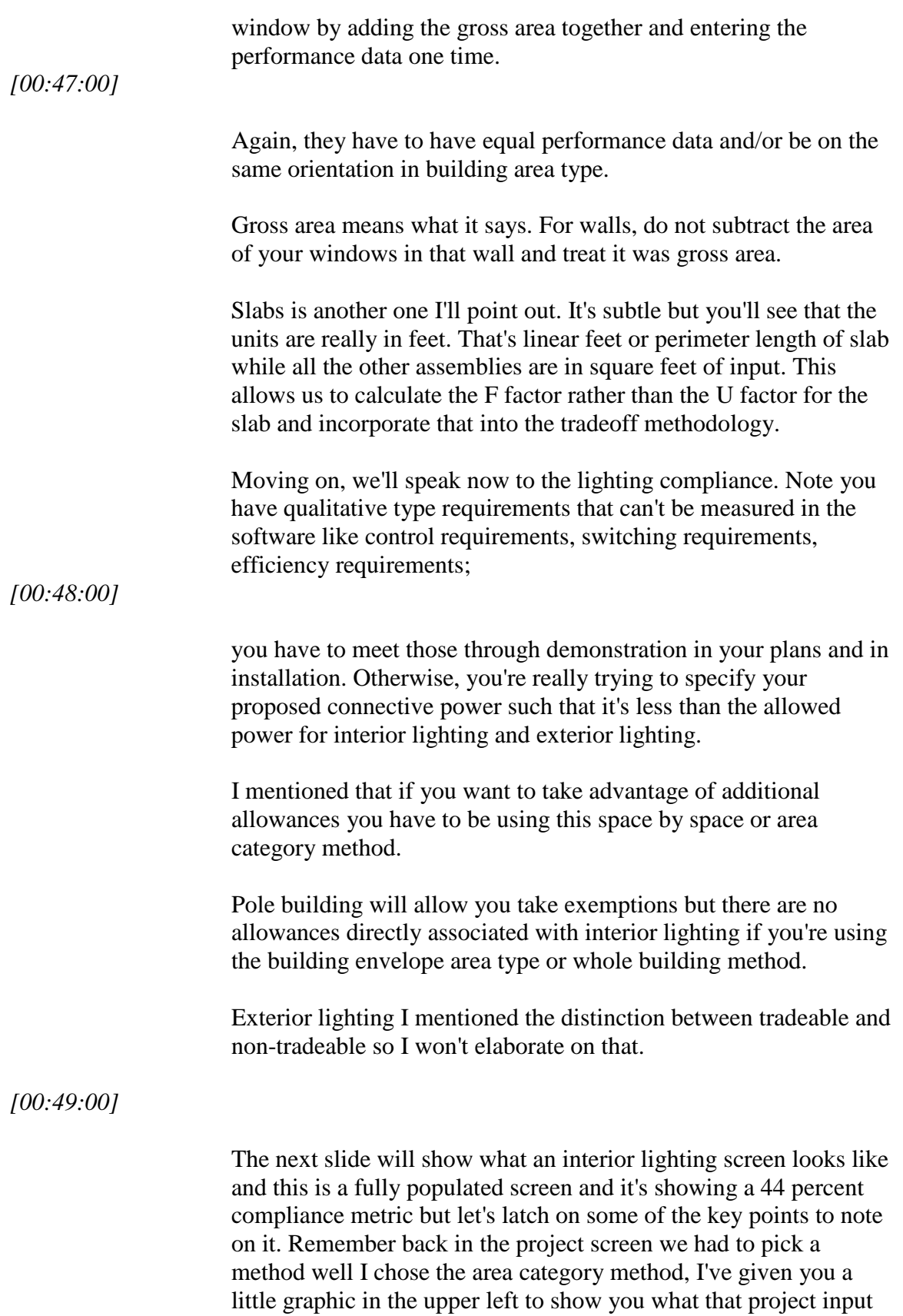

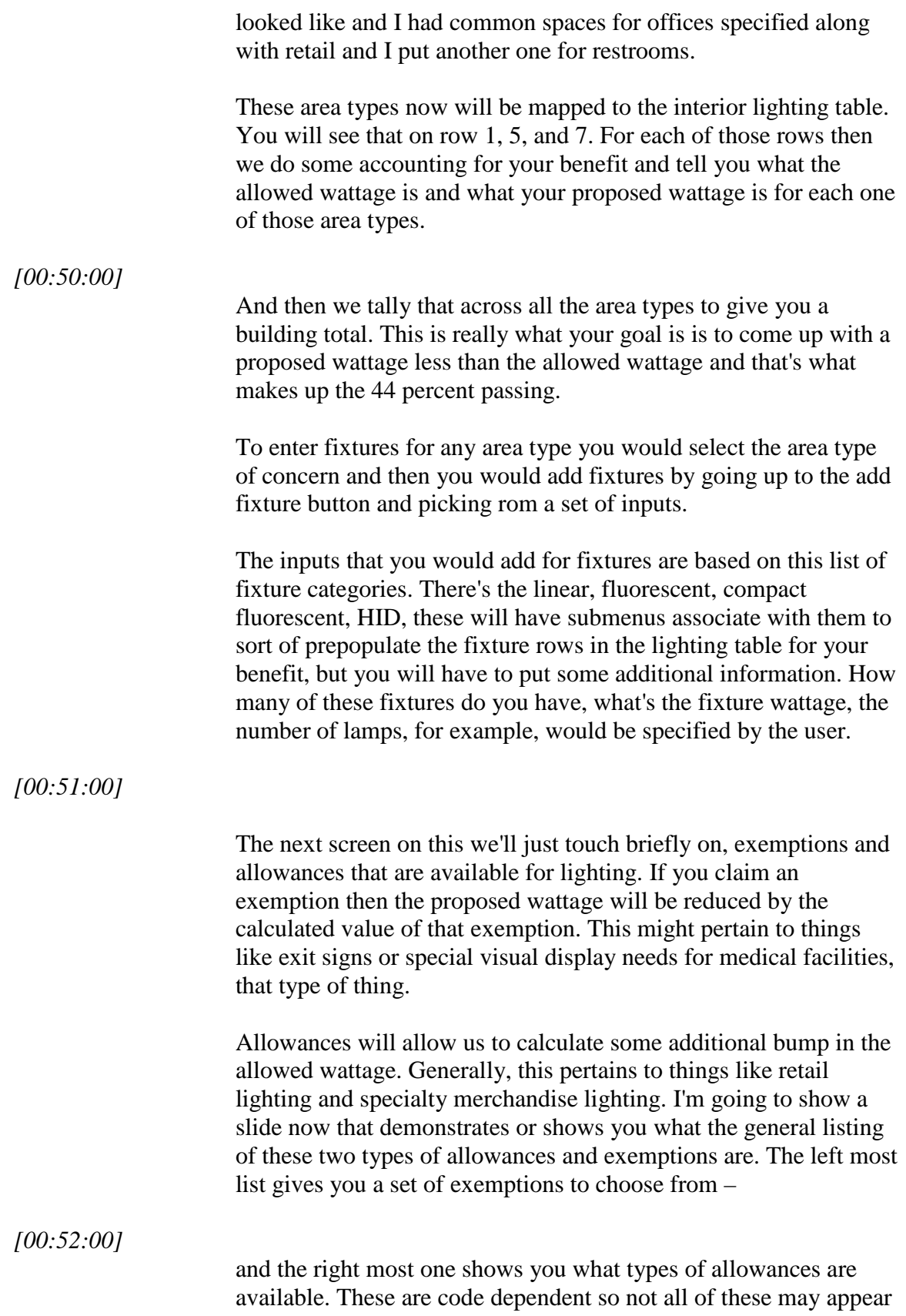

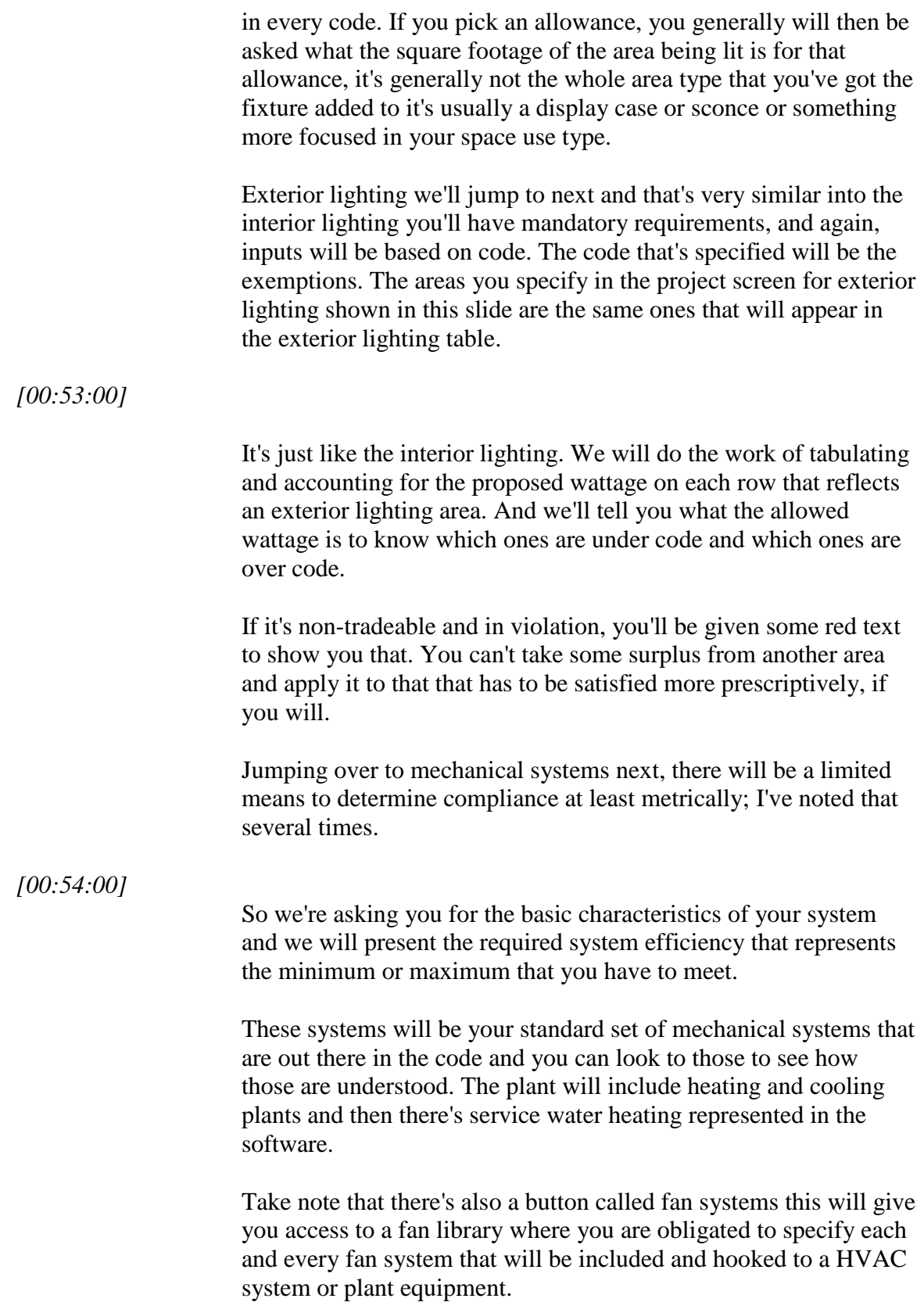

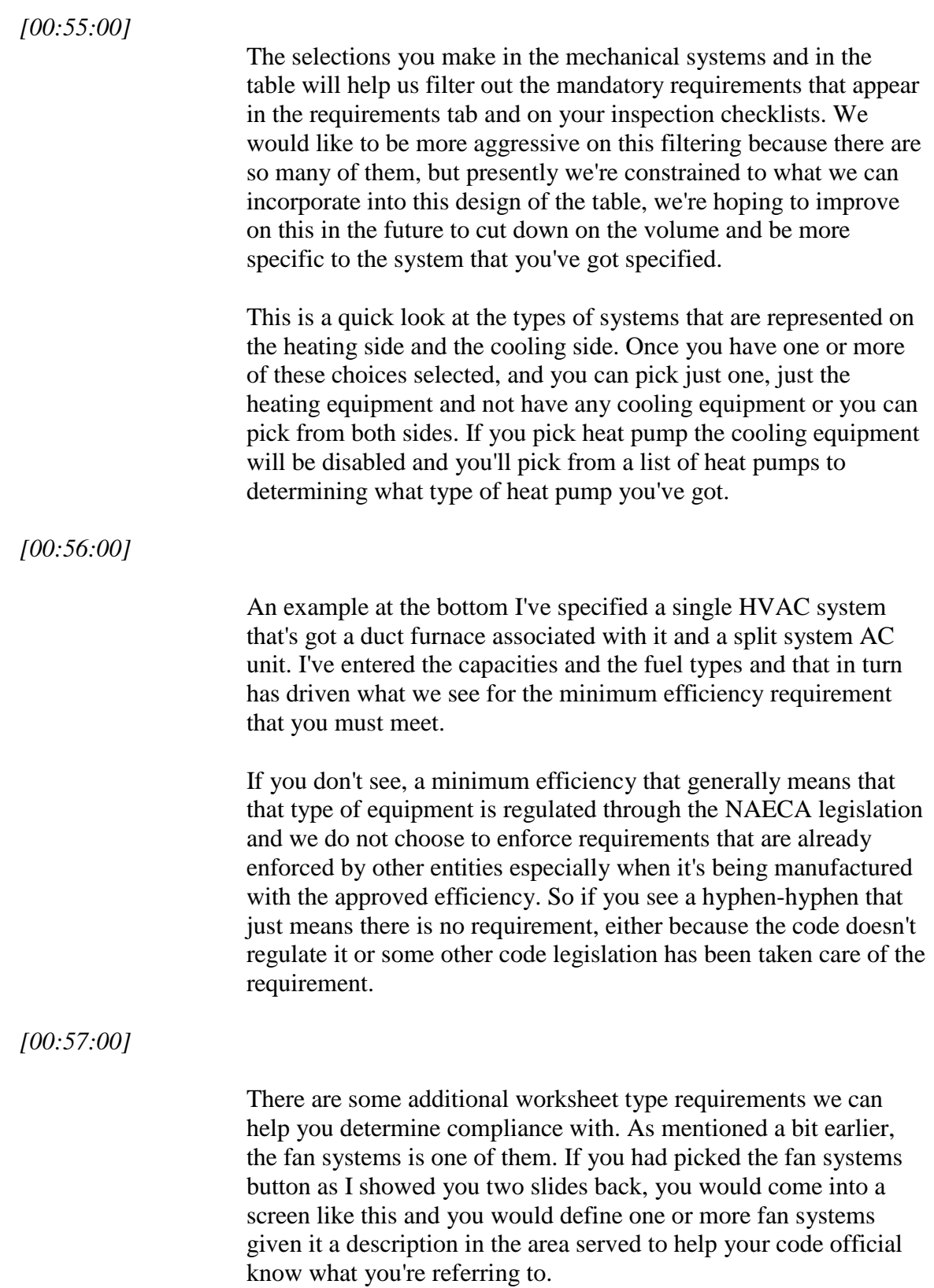

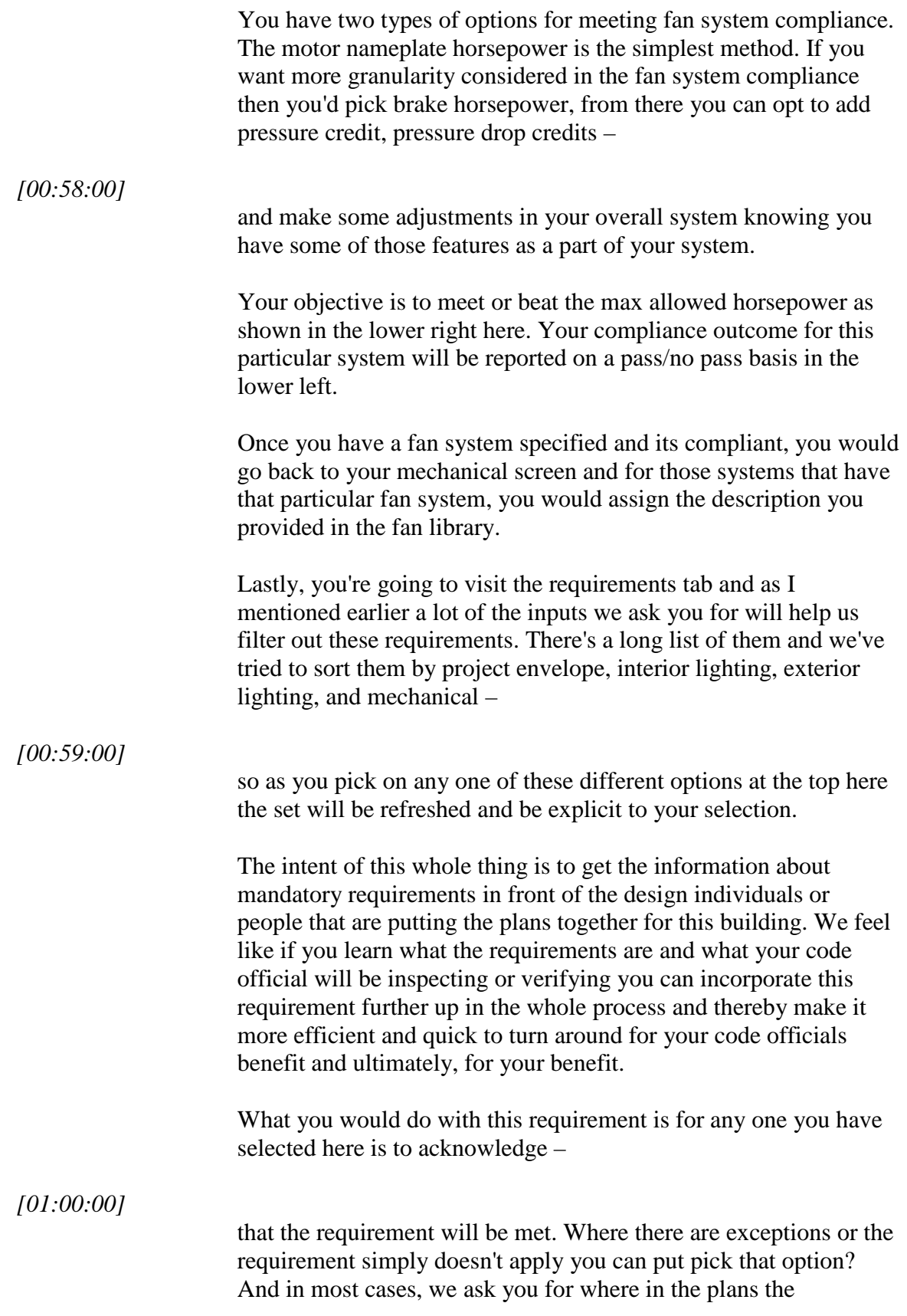

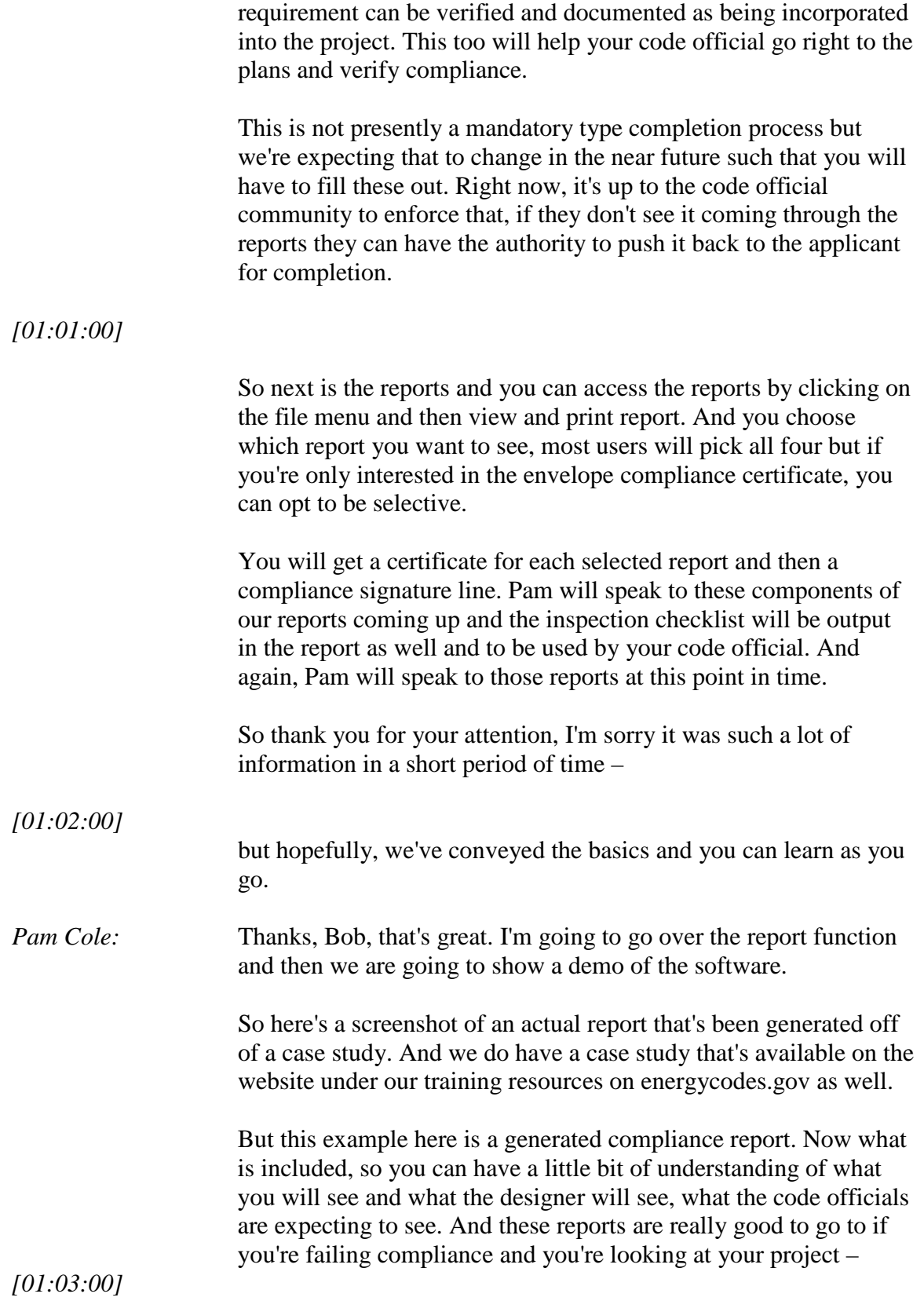

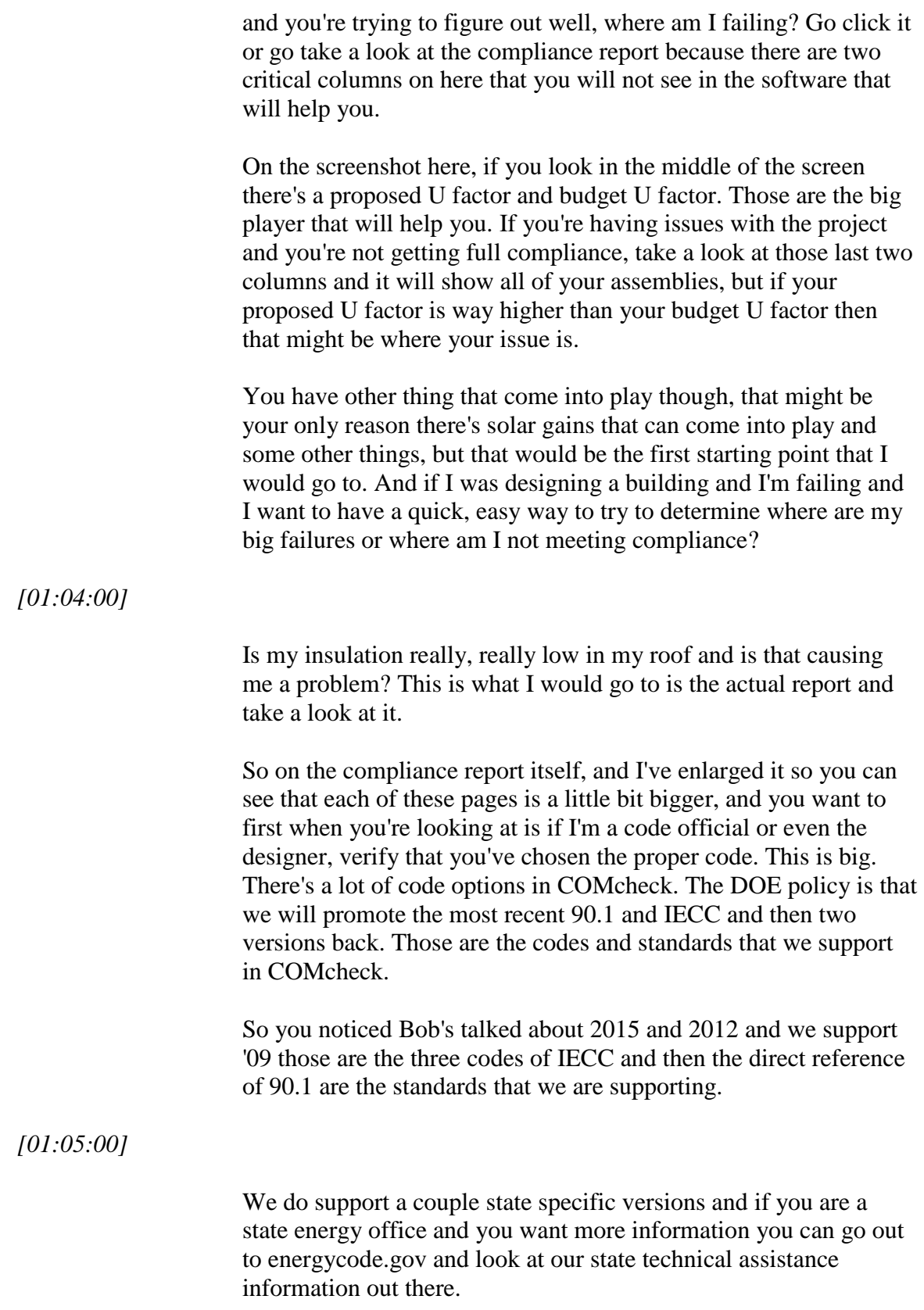

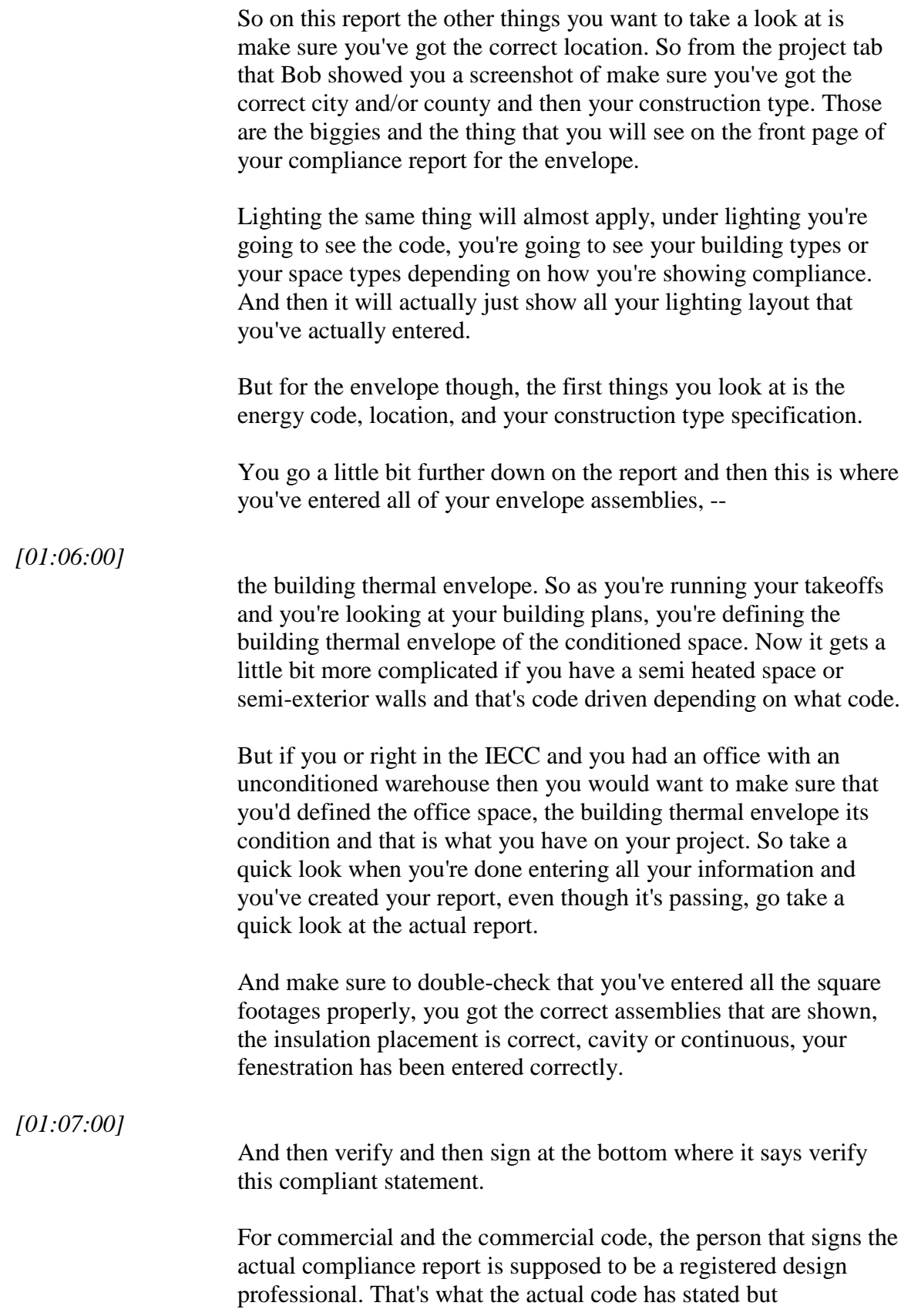

COMcheck, as far as COMcheck concerned there is no certification to use COMcheck. Anyone can use our software tools you don't have to be certified. It's who signs those reports and who submits those reports and who enforces it at that jurisdiction is what's important. And on the commercial side, it should be a registered design professional.

So you might have three people signing an actual report in COMcheck. You might have a different person, an engineer signing the envelope; you might have a lighting designer signing the lighting portion, and a mechanical engineer doing the mechanical. So as you get in the commercial buildings, there's a lot more that might be involved in the actual project than just one person doing the entire compliance reporting.

*[01:08:00]*

So the inspection checklist. Bob showed you this requirements tab and I'll show you the software, but the inspection checklist and we get questions about this because you have an option when you go to create your report is do you want to have the inspection checklist. And I highly advise that you go through all the requirements in the requirements tab because it will list out all of the code requirements on the code that you've chosen and you're going to confirm whether you're meeting those provisions or not. Or maybe there's a provision that's not applicable to your project so you specify it and when you specify it, it will show up on these inspection checklists.

I would keep a copy of these the entire envelope or lighting, whatever the report is on your project site. I would keep one for the designer at hand and I would submit the entire thing to the building department along with the inspection checklist.

## *[01:09:00]*

So what else is involved on this inspection checklist? So for the envelope portion the way these columns are set up is that you have the first column is it will actually give you the code section. So it will cite where the code section is from the code. The second one is the inspection type. So the way we set up the inspection checklist is actually like phases of construction. So this one it's the footing and foundation inspection and so that's what you would see is that we have the blow gray wall and the insulation R-value would show up for the footing and foundation inspection portion.

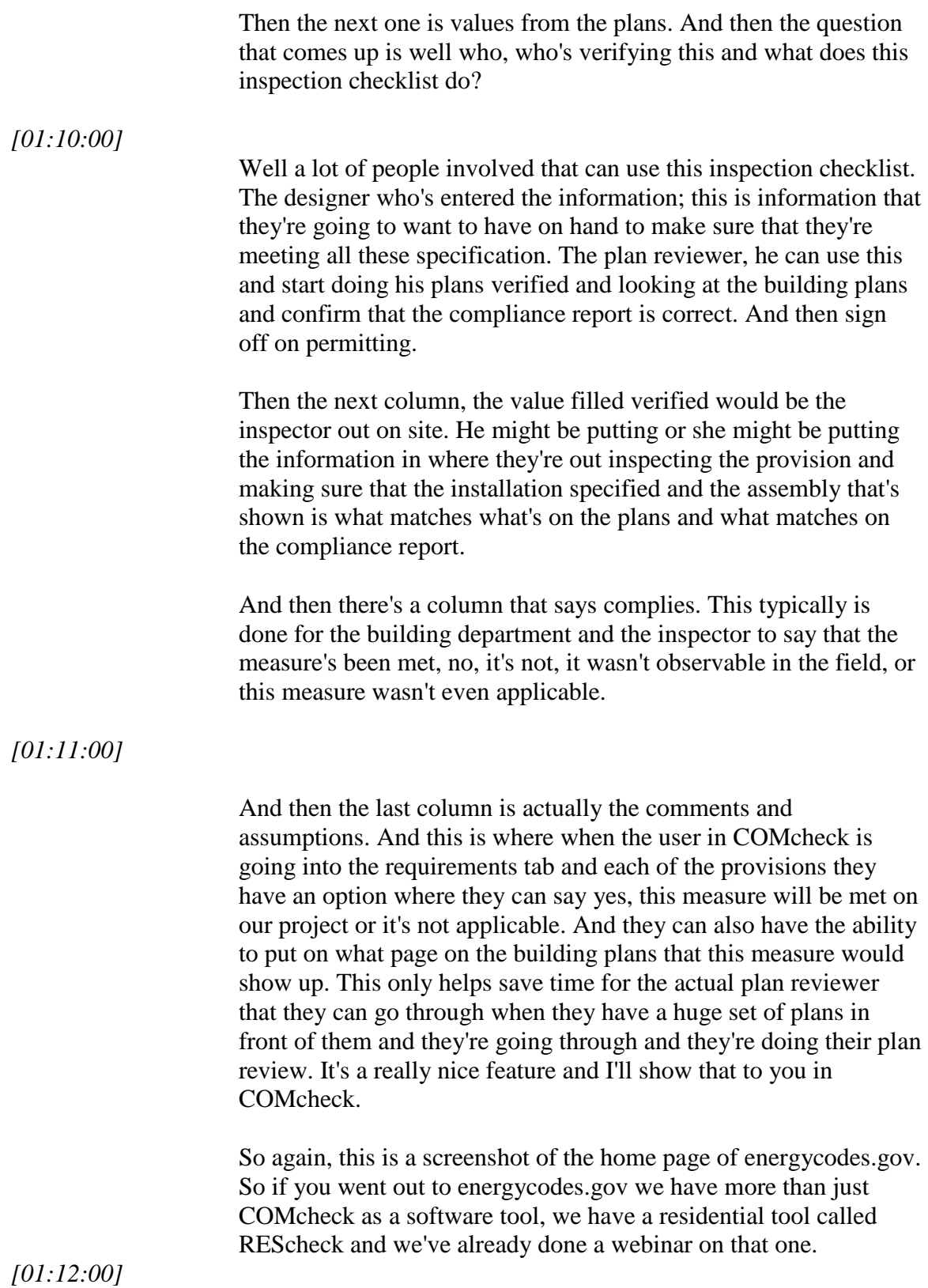

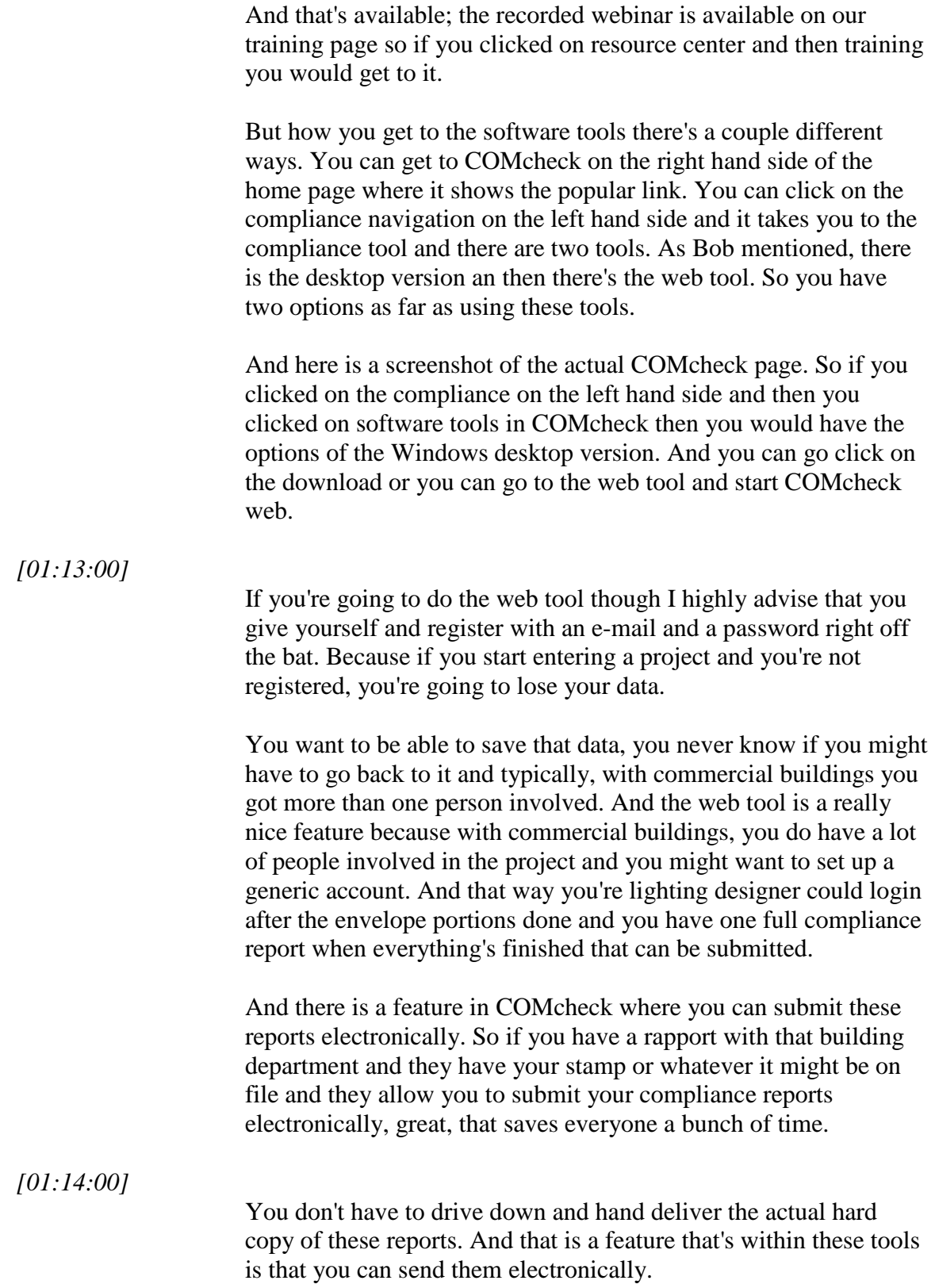

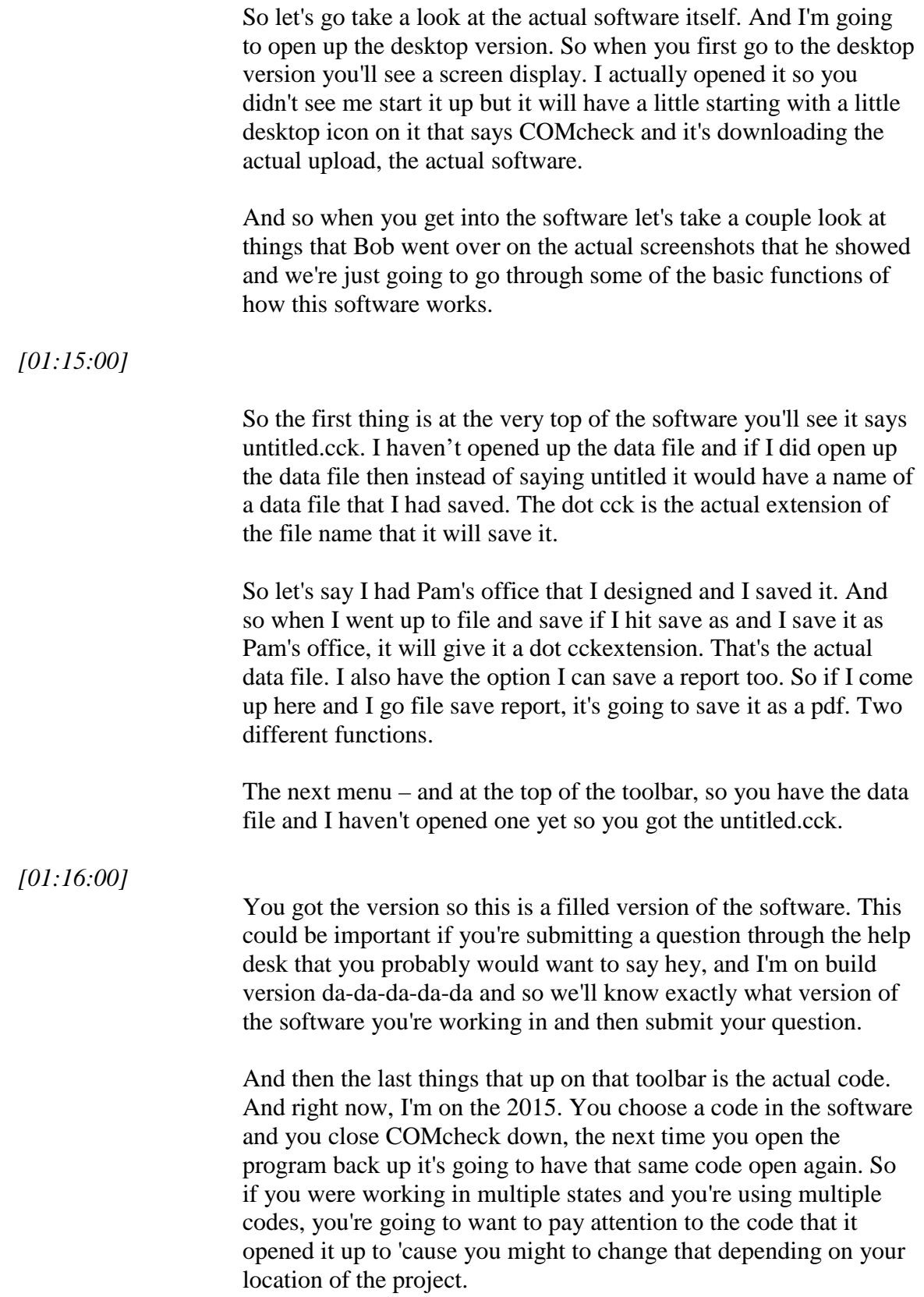

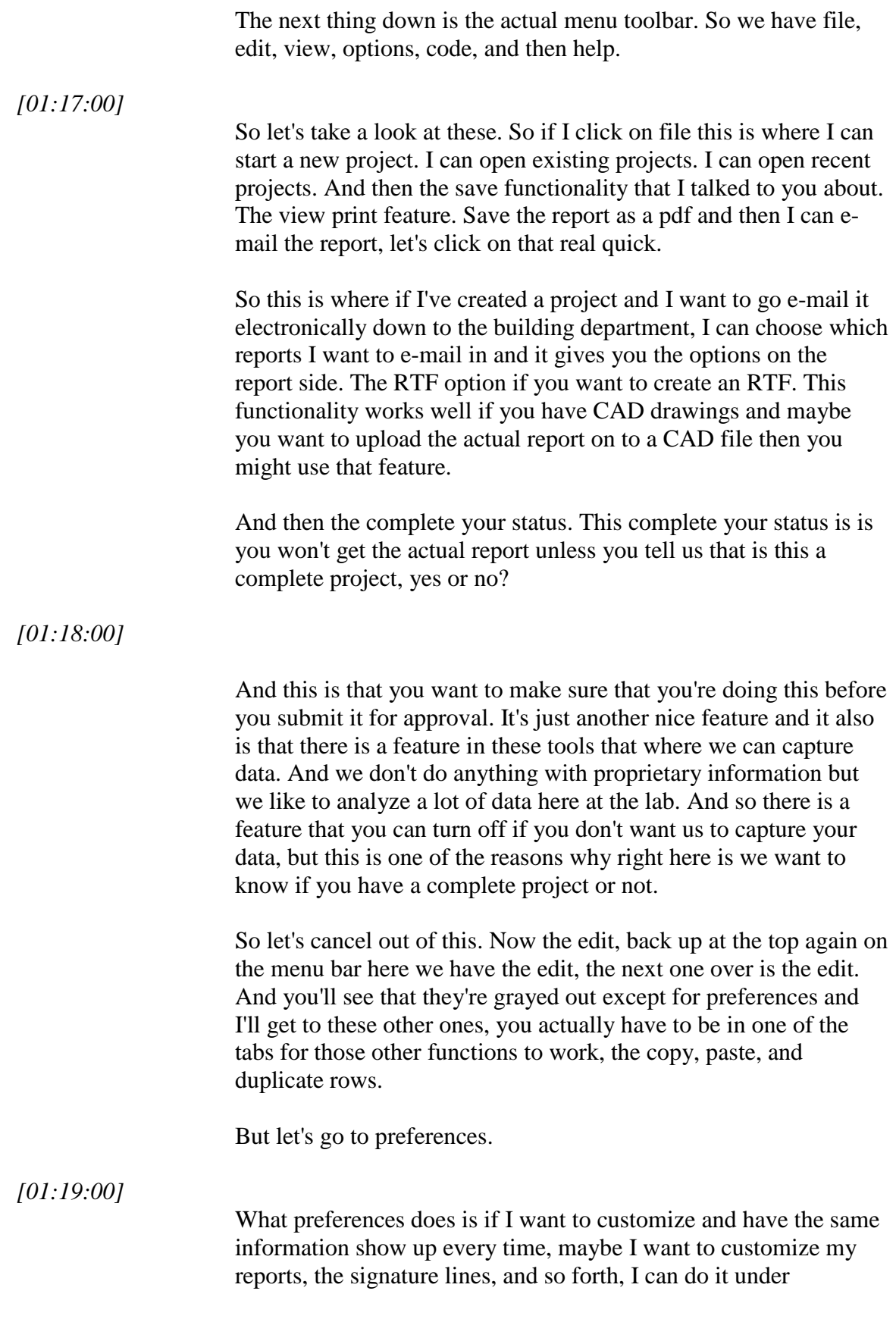

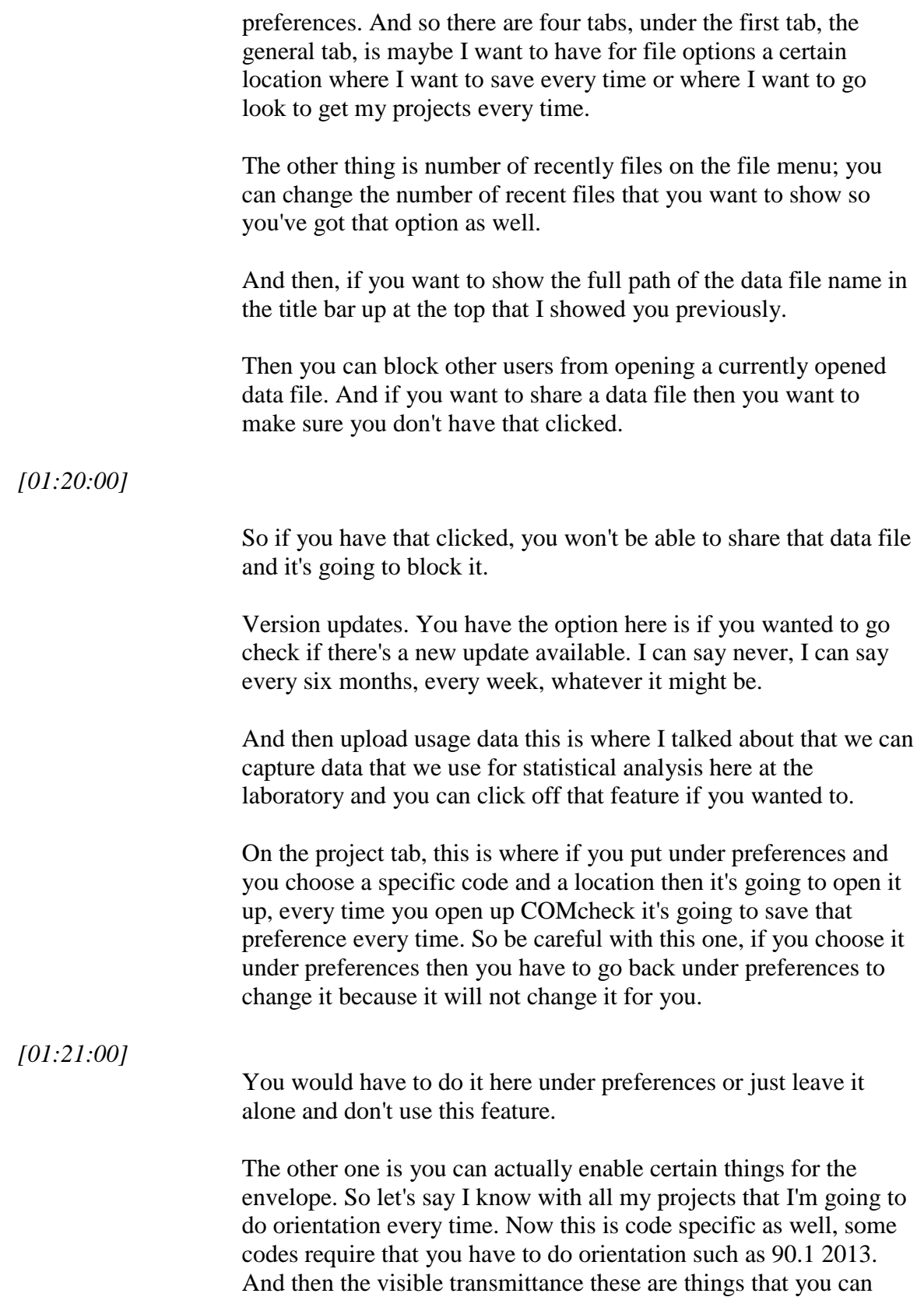

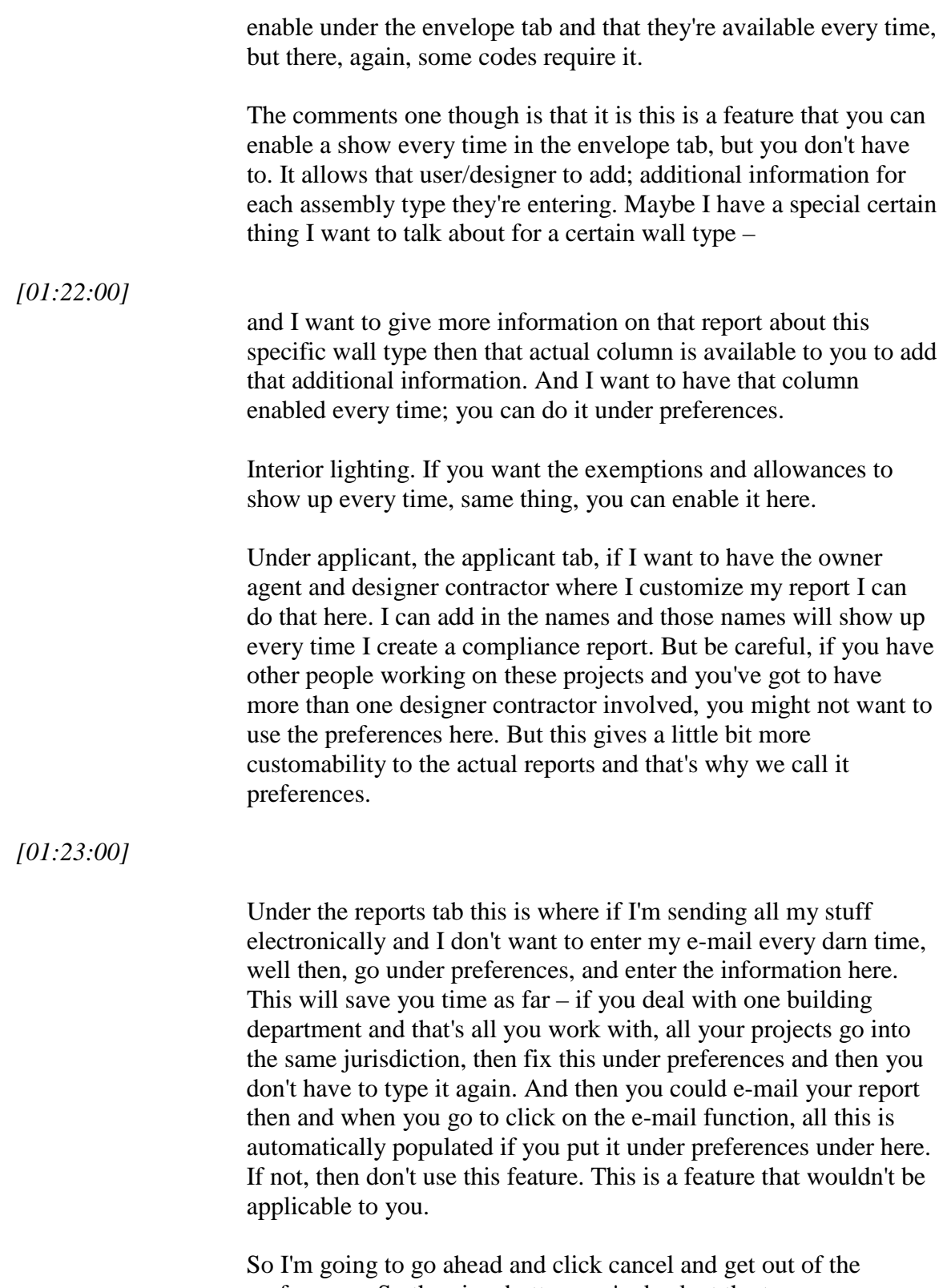

preferences. So the view button, we're back at the top now up on the tool menu bar and I'm going to have to go a little quick because I want to make sure I get to questions and answers because this is

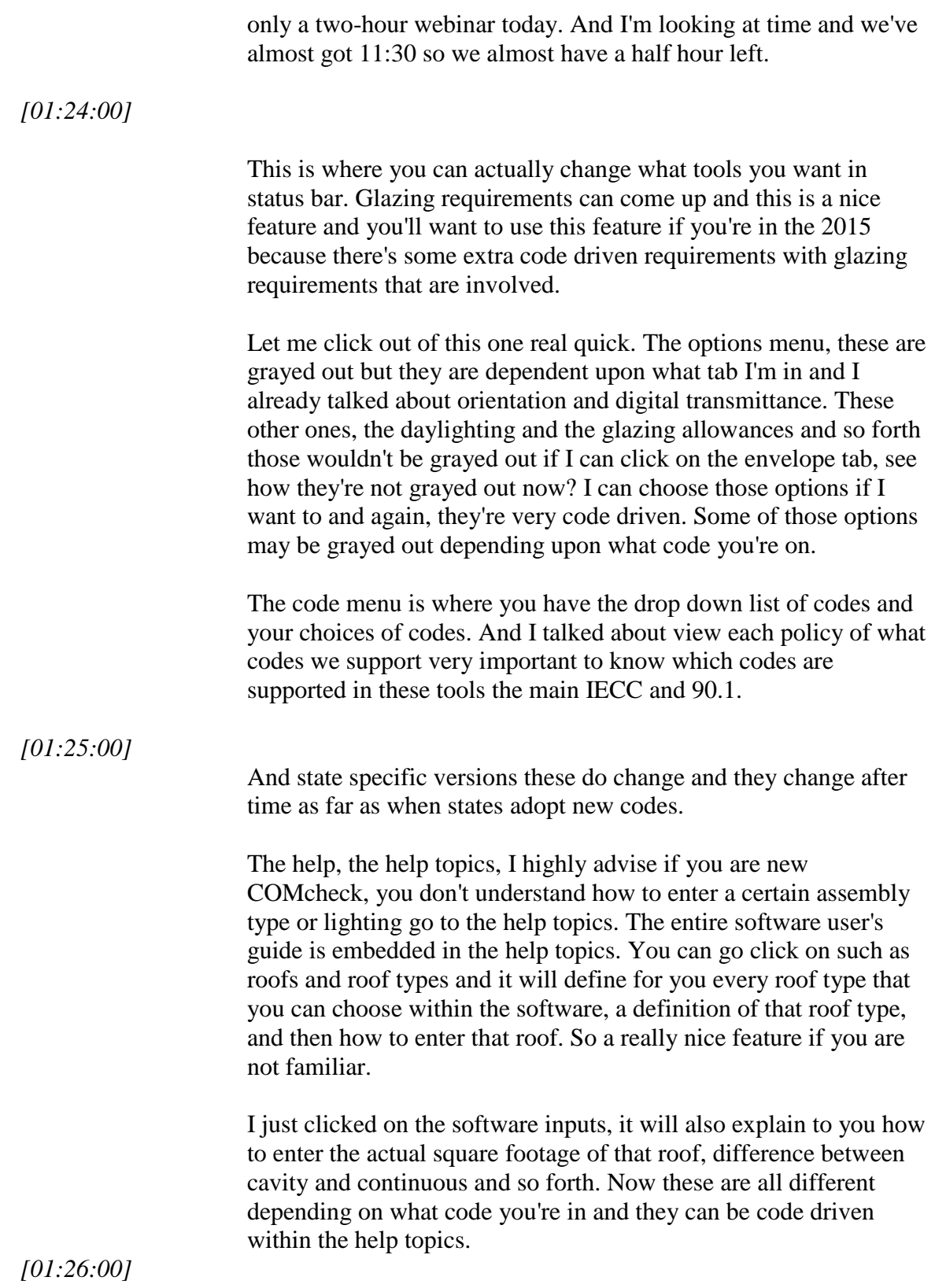

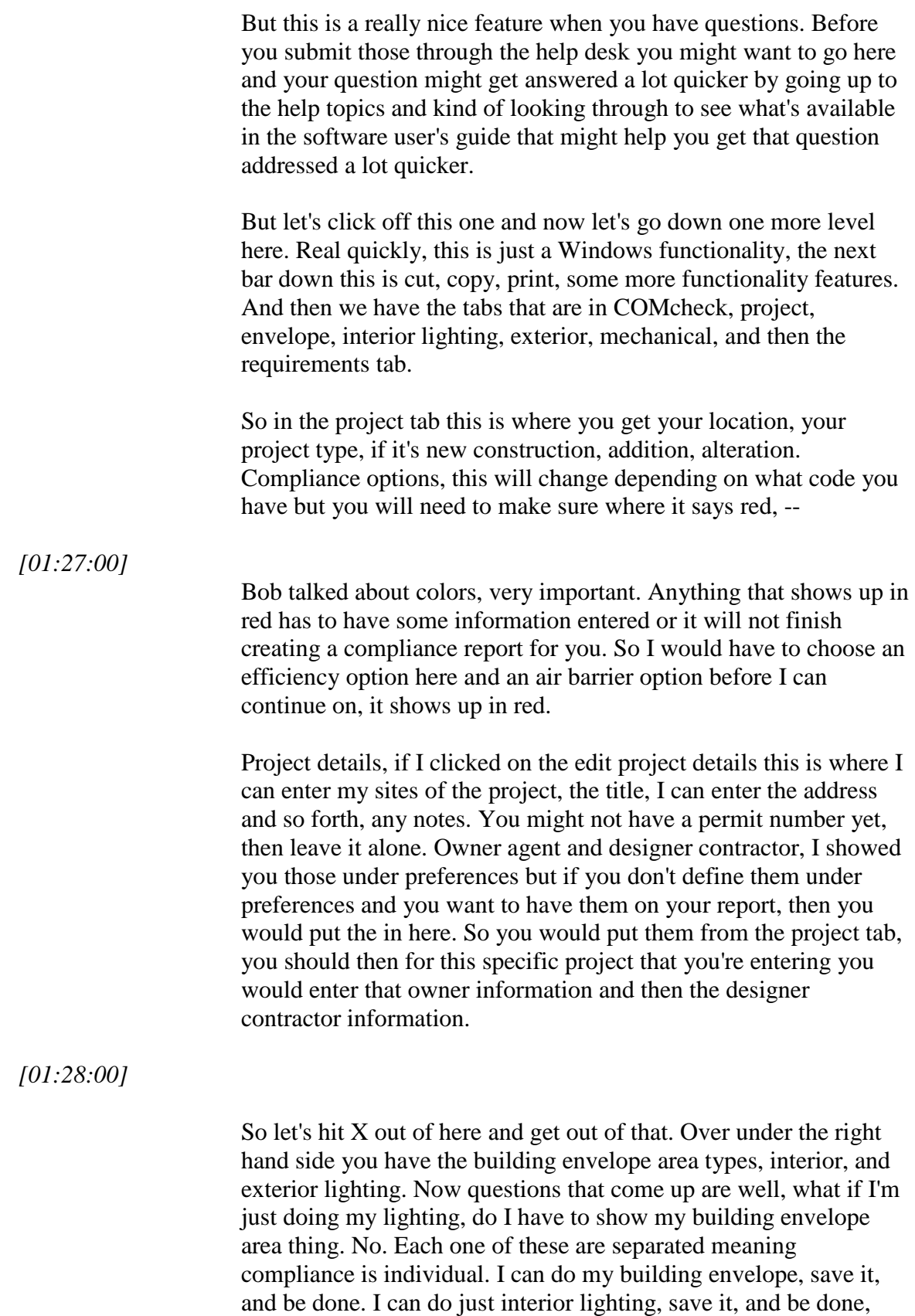

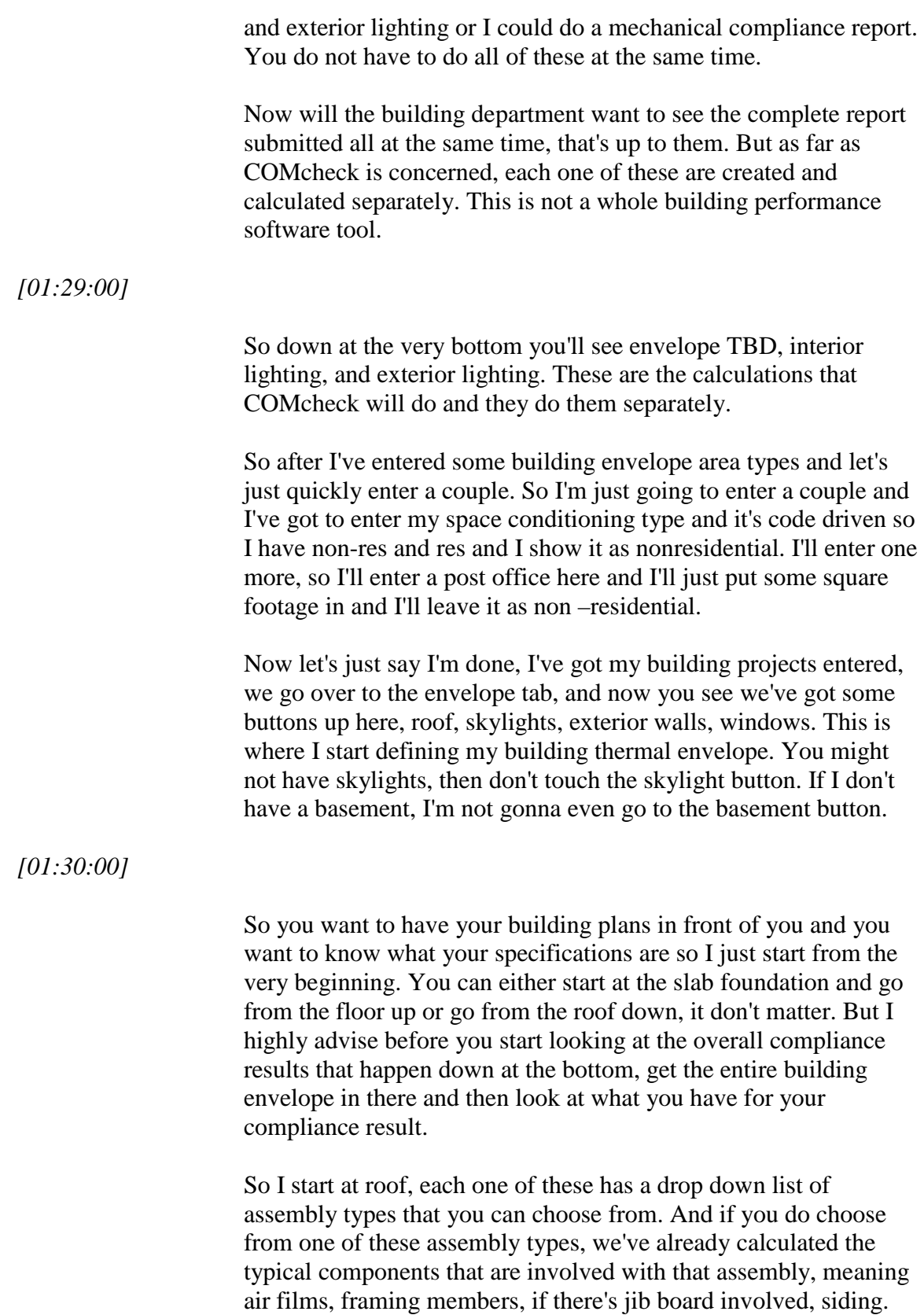

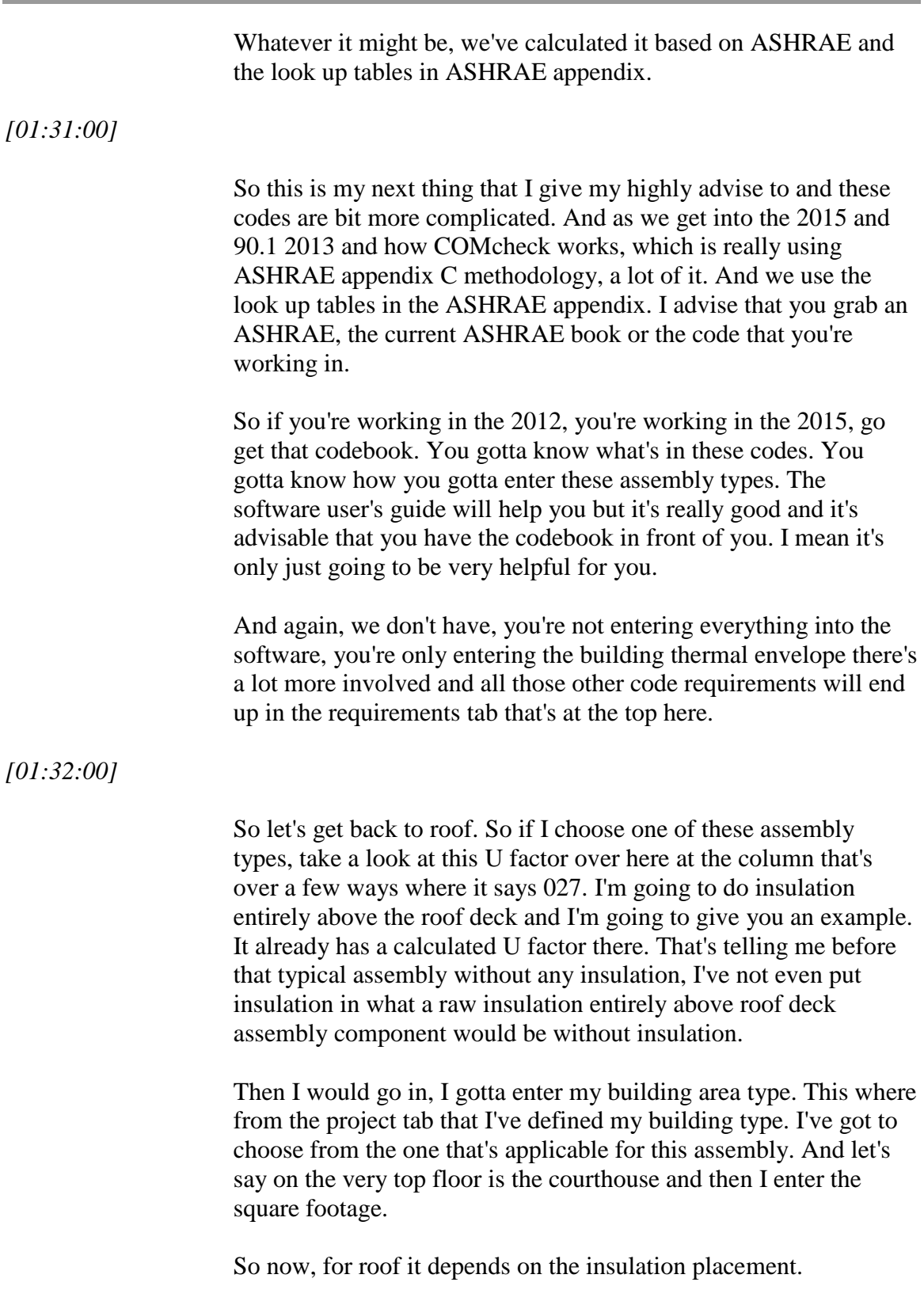

*[01:33:00]*

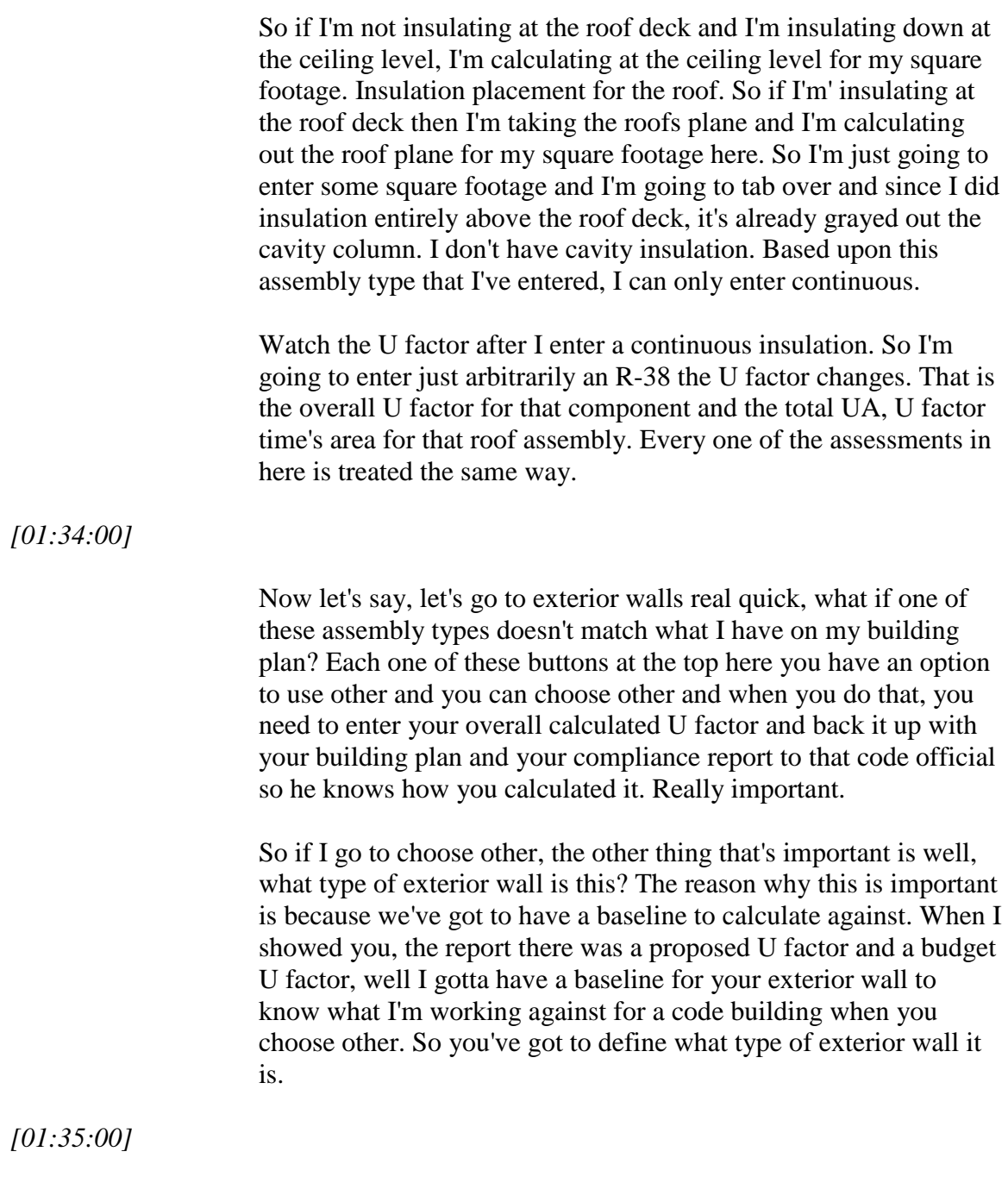

So let's say it's a mass wall and it's got little pop up teasers that will help you along the way as well. And I'll read that I'm a new user, so I'm going to read that entire thing before I click okay. And then I make sure my building area type is correct. I have orientations that I have specified here so I want to do my orientation. Enter my gross area and now look, you see that the cavity and continuous is that you can't enter that?

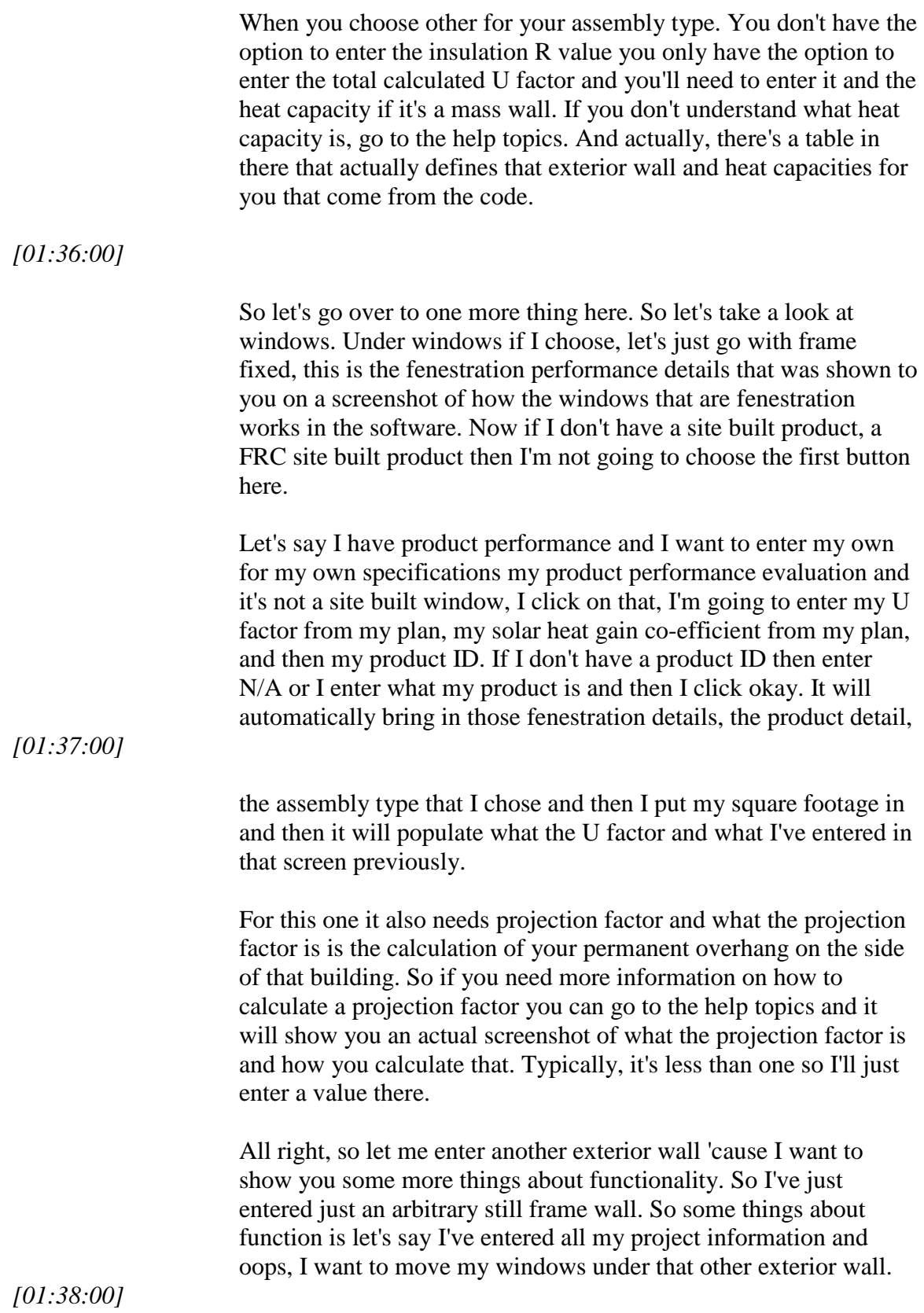

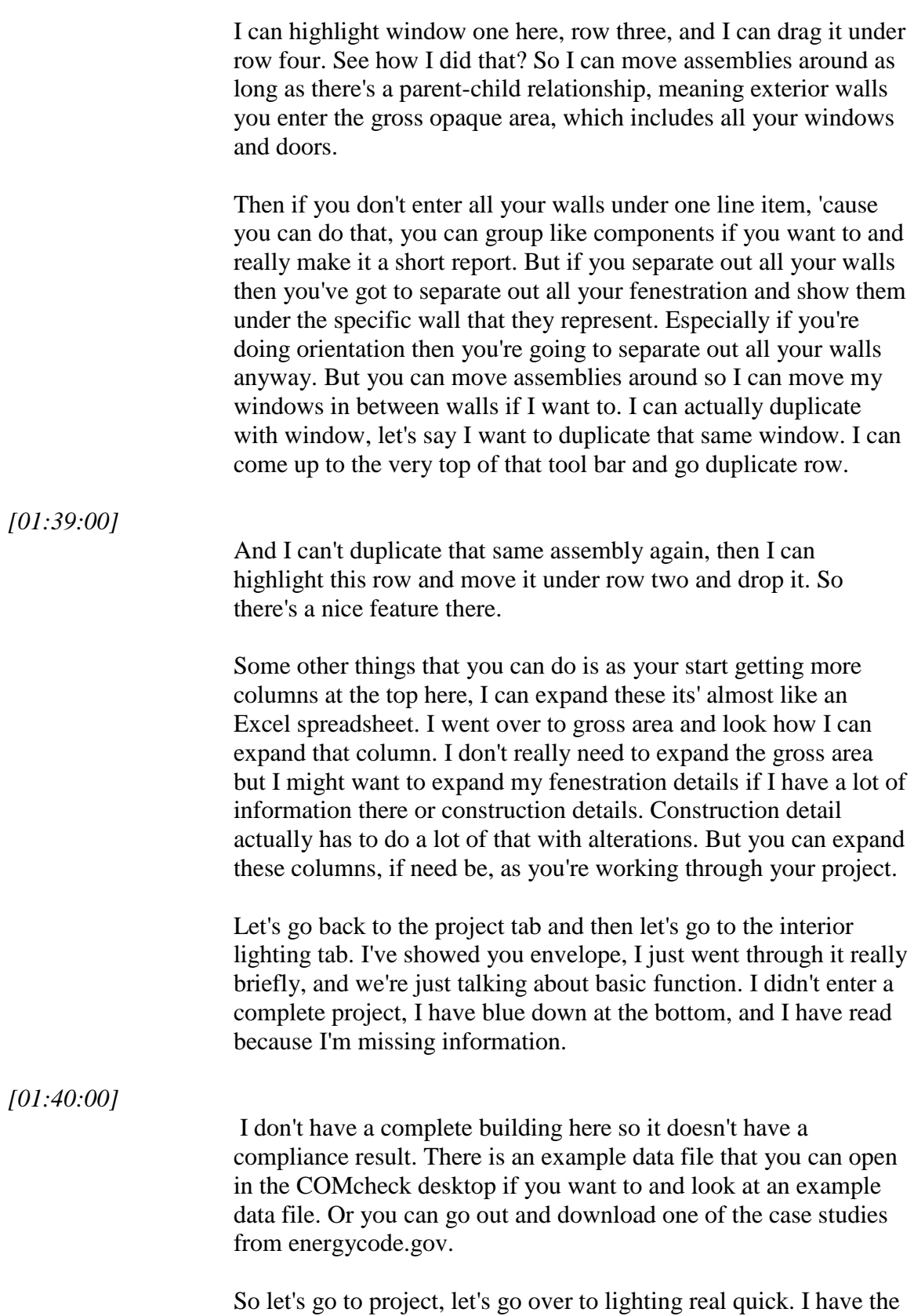

option to do building area method or space by space. I'll leave it on

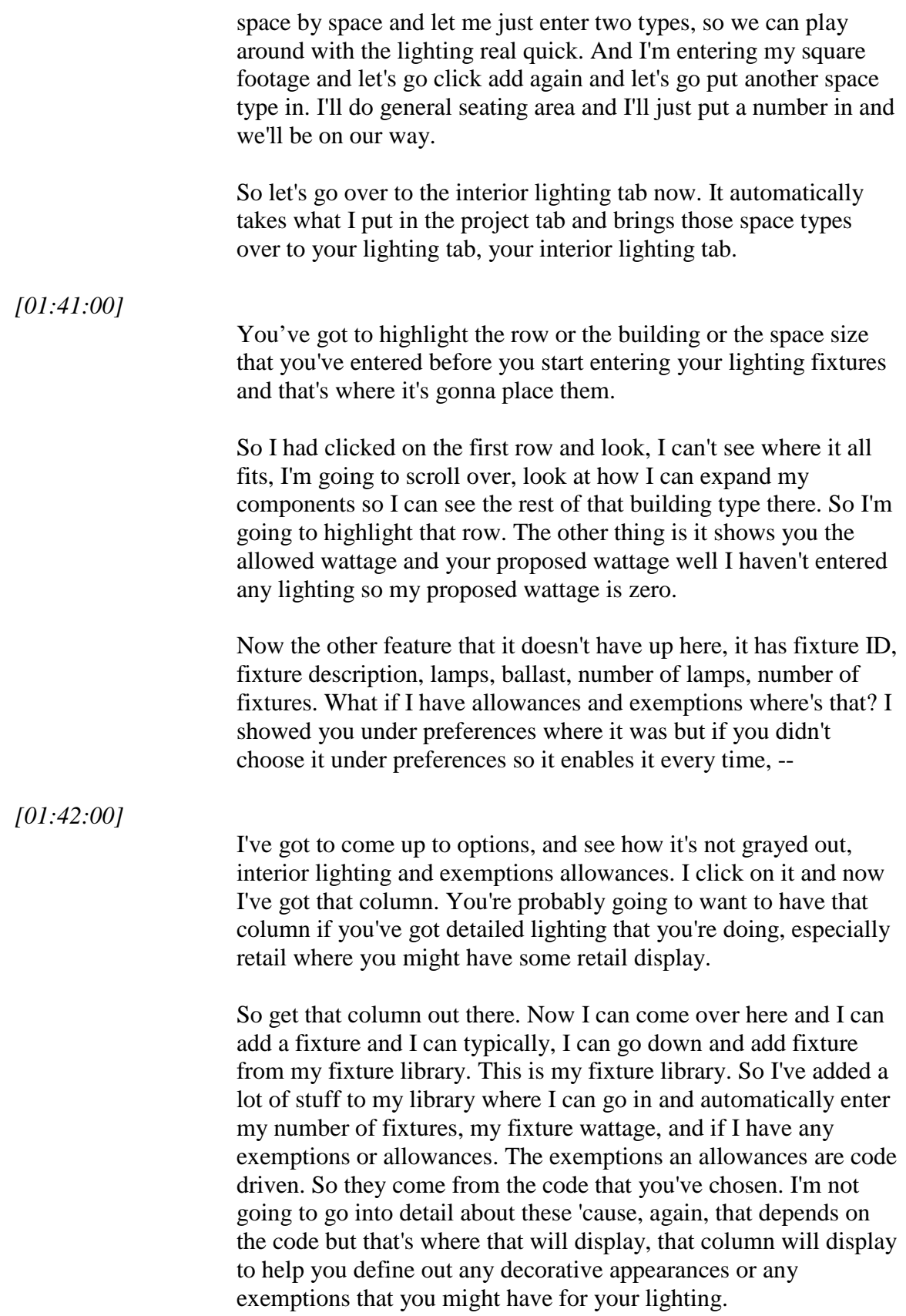

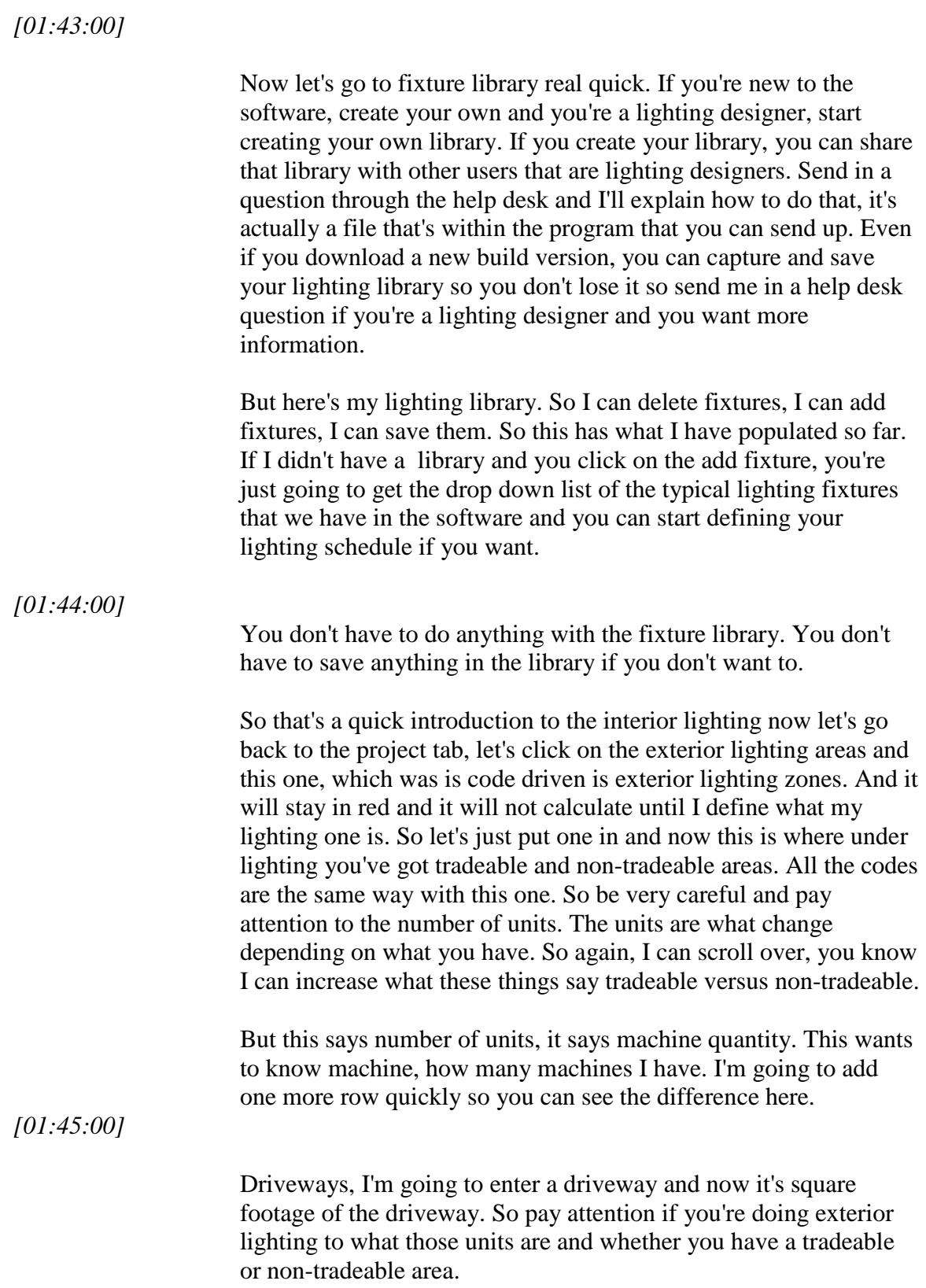

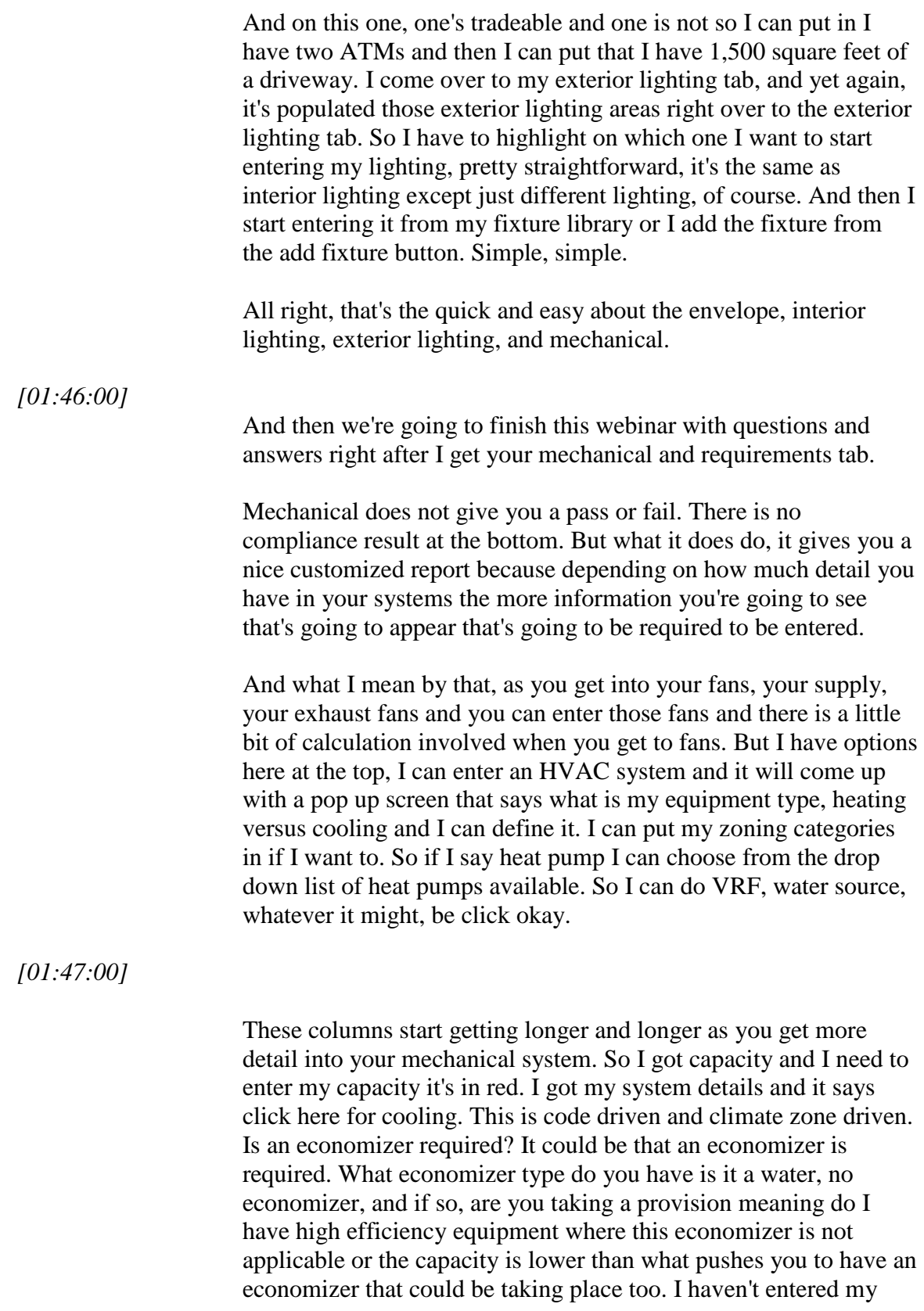

capacity yet so I'd have to enter that first before I could even go to this step but I'm just giving you some examples here.

So anyway, I'll click out and cancel. Here's the fan system details, let's click on this real quick and see where we go.

So let's configure some fans. It's blank. I don't have any fans in here yet. Look down at the very bottom there's a fan systems and there's a little plus sign. So I click on the plus button and now I can start putting all my fans in.

Now I can enter all my fans from my mechanical plans if I want to. I might have 20 different fan systems going on. I can do them all at once and then I can actually map them to my mechanical systems over here up at the top later on if I want. Or I can do them one by one. As I start, entering my mechanical systems in, I can enter each fan each time and then map it. And you'll see when I say map it, this one says fan system one over here, I can change the name of this fan system, if I want to; to my own fan or whatever I want to call it. And then the area that it serves, very important especially on this compliance report so I know I can quickly go to the mechanical plan and see where this fan is located.

*[01:49:00]*

*[01:48:00]*

So down below you have the options of motor nameplate horsepower or break horsepower those are your two options. Those come from the code, no other options on how these get calculated. So if I leave it on motor nameplate horsepower, I come down here to fans and I click on the plus button. And then it wants to know your fan type, supply or return, relief exhaust. I choose which one it was, fan control, and then I got my volumes and my nameplate and my fan efficiency.

I'm not going to go through these, you can do these on your own if you're a mechanical engineer and you're actually entering your mechanical systems. I just wanted to give you a touch of this so when you're in the mechanical tab, you understand how to just get to the fan portion and start entering your fan information.

Now if I hit – I don't have all my information in here but if I hit close I should be able to go, --

*[01:50:00]*

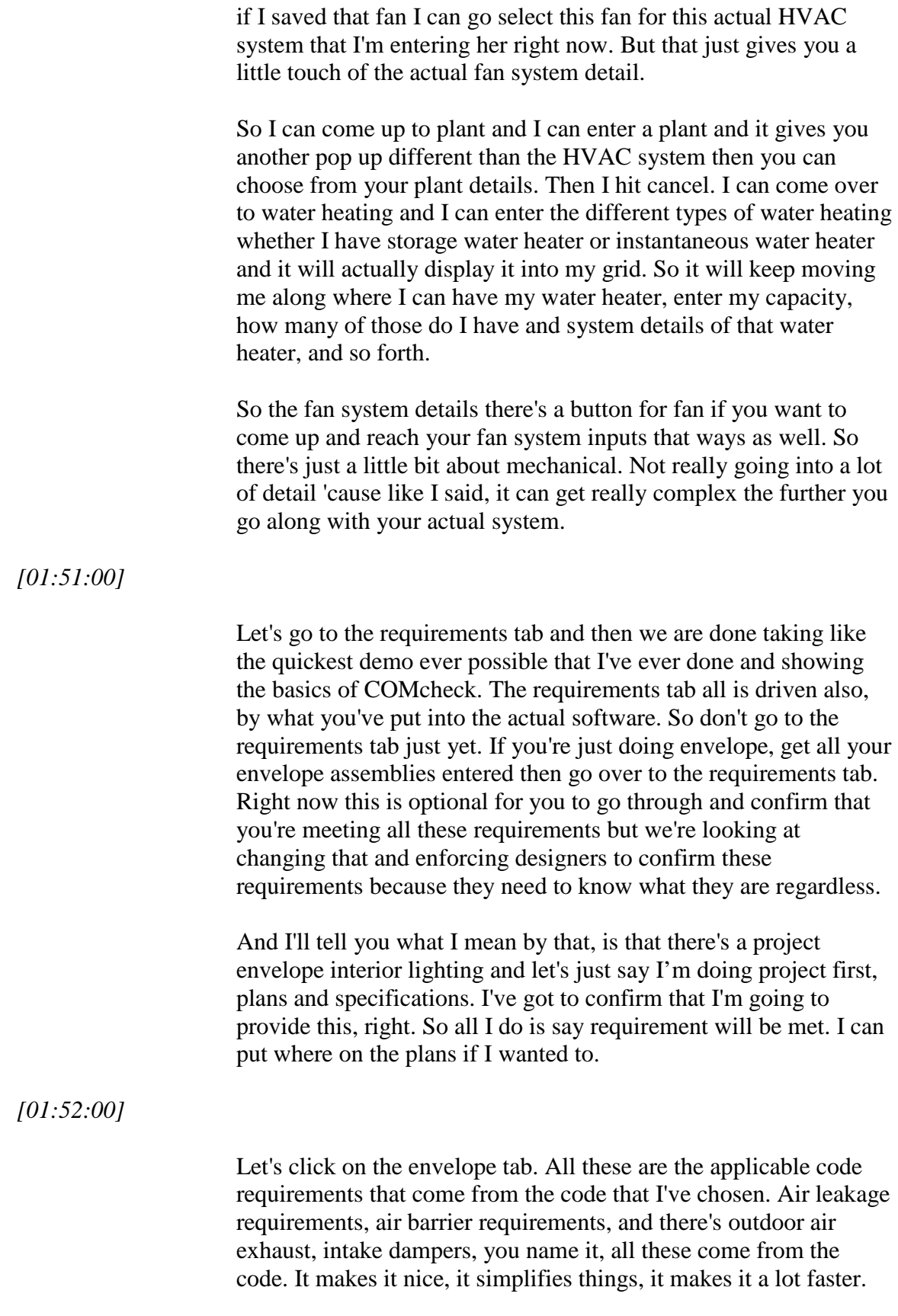

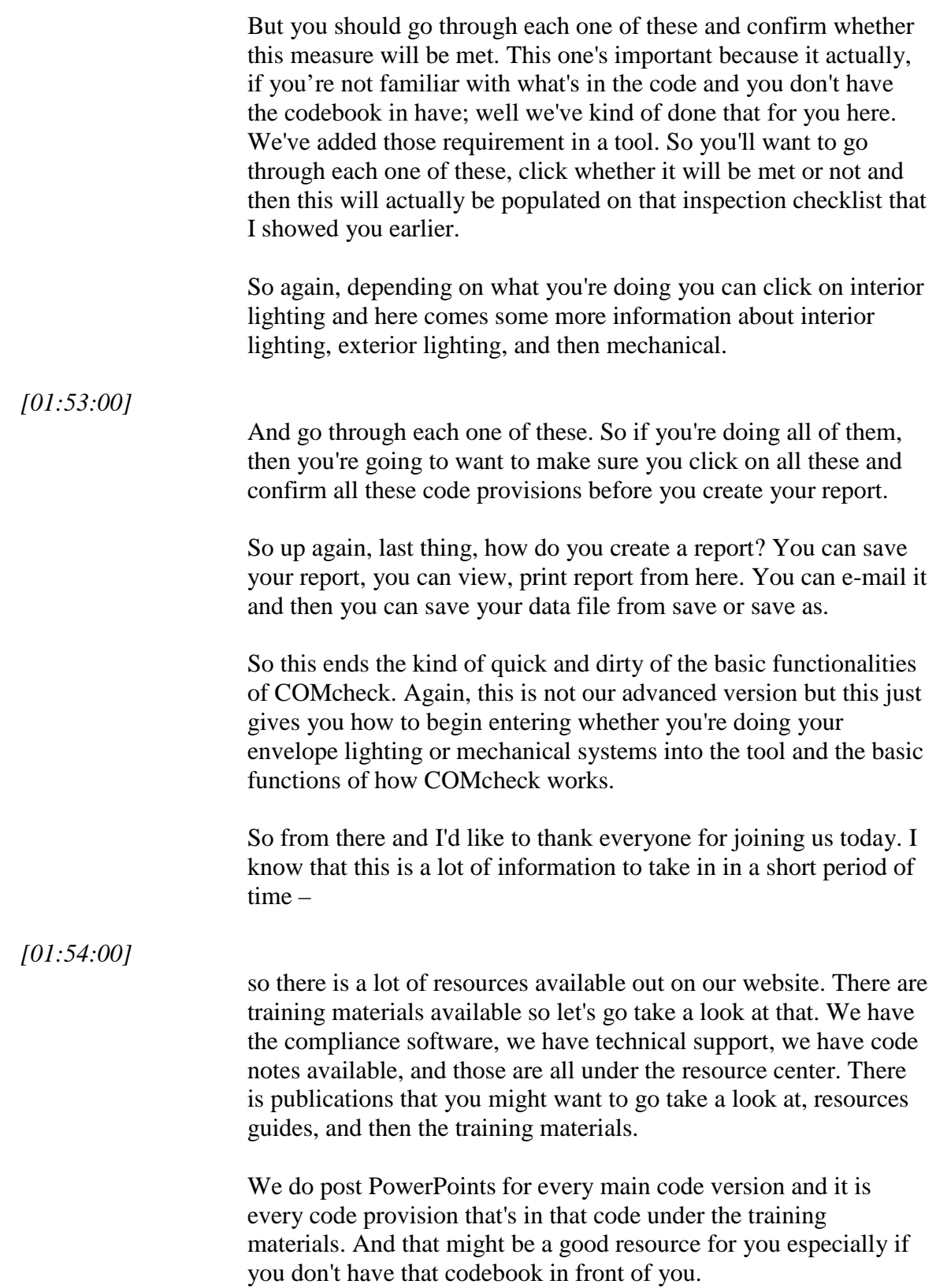

Again, you might want to have the ASHRAE 90.1. We use that, those are the look up tables that we use, appendix C methodology for COMcheck. So you might want to have that book in hand.

Again, thanks for your time. So now, we're going to get into the question and answer period.

*[01:55:00]*

We don't have a lot of time left so we're going to extend this a little bit. I was really pushing it, I know it's already noon so for those of you that want to stay on, I'm going to spend an extra 15 minutes and go through some questions that have came in. And if you do have a question later on, submit it through our help desk that's out here.

So, Bob, thank you for doing the beginning portion of this webinar and I'm going to start looking at some of these questions that we have. So again, we're going to take 15 minutes, gonna go a little over. And the first question is if COMcheck requires the low-rise multifamily buildings and this one says in Oregon. Well, low rise multifamily regardless, multifamily is code driven meaning the definitions that come from the code. So multifamily, if you have three stories or less above grade, it is considered a residential building and you would follow the residential code and you could use a REScheck.

*[01:56:00]*

If you have more than three stories and three attached dwelling units above grade, greater than three stories, then you're going to use COMcheck because that's considered a high-rise multifamily. I don't believe Oregon has amended out that definition. There are a couple states that have amended that definition to four-story, so you want to pay attention to what state you're in to determine that they haven't amended that definition and not too many have. But that's the basic definition is the three stories above grade and whether it's low rise or high rise and whether you've got to use the residential code or a commercial code.

The next question is can you comment further regarding, this is Oregon specific again, we must have a lot of Oregon people on the call. Can you comment further regarding Oregon only construction methods is it tradeoff method or not?

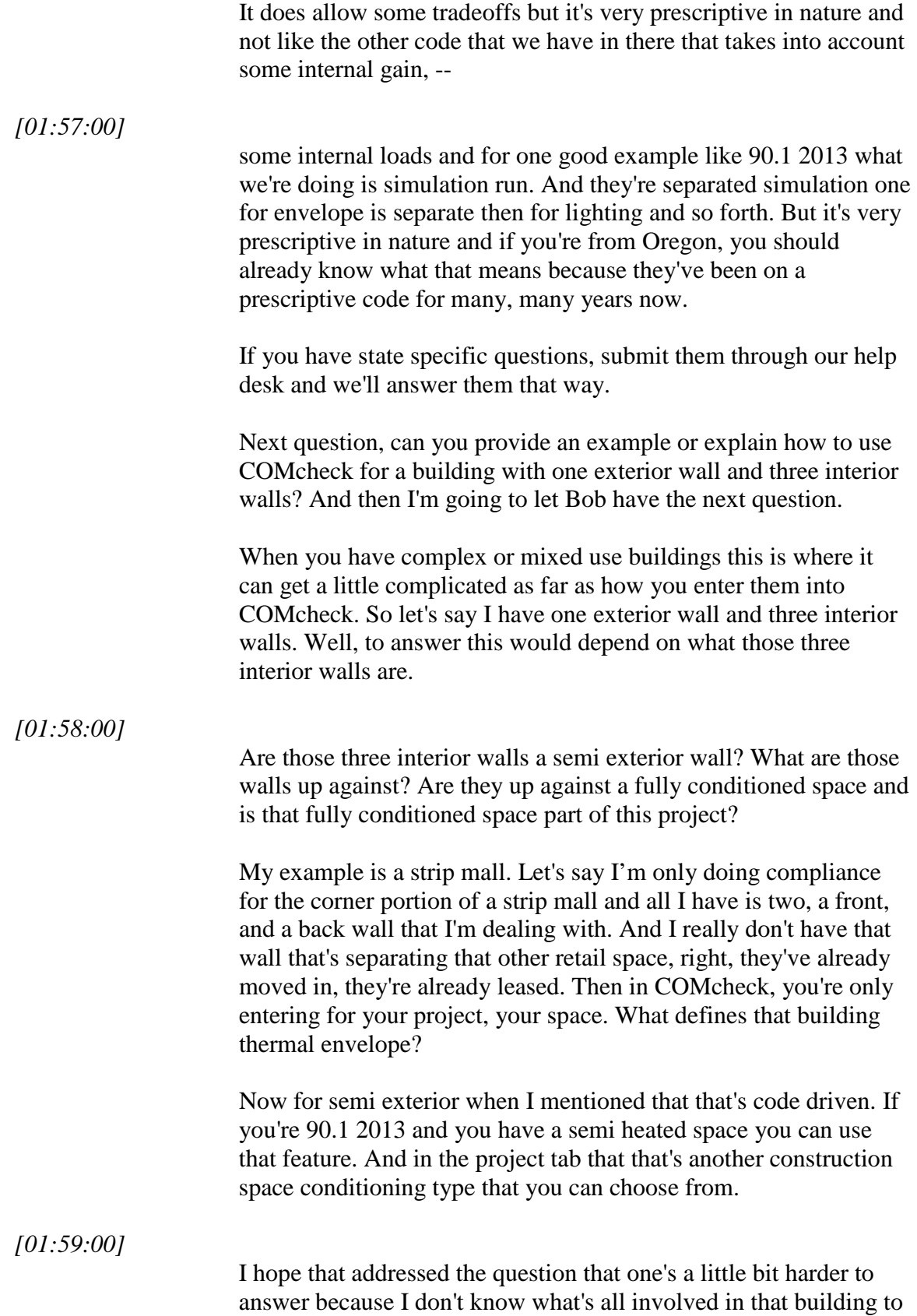

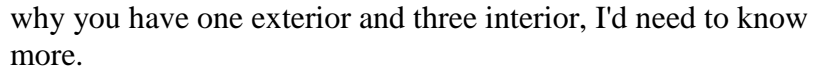

Let's answer another question here. What do you do if we have a complete tenant improvement project; it's a big box store where the envelope is part of different building permit? Again, this is probably building department driven where that's going to be enforced by the code official for this one. If you have a different building permit, it will all depend on what's required on that permit. I can't specifically answer this one, yeah, that one's going to have to be answered by a code official.

Let me look at this next one here.

## *[02:00:00]*

Can lighting and HVAC be submitted as a default? In other words, only input the envelope data. As I mentioned before, you do not have to do each one of the provisions in COMcheck. I can do just envelope and be done with my project. I can enter just lighting and be done with lighting. So you don't have to do all of them at once. It will be up to that jurisdiction as far as what they're going to require, if they want one complete report, if they're okay with you submitting separately individual reports that you can create from COMcheck. Again, that's coordination between you and your jurisdiction.

How do I enter a tested assembly U factor for roof or a wall surface? Really good question. So again, I'm going to address this question and I'm going to let Bob answer this one, he hasn't answered one yet. How do you enter a tested assembly U factor for a roof or wall surface? Bob, you want to go ahead and answer that one.

## *[02:01:00]*

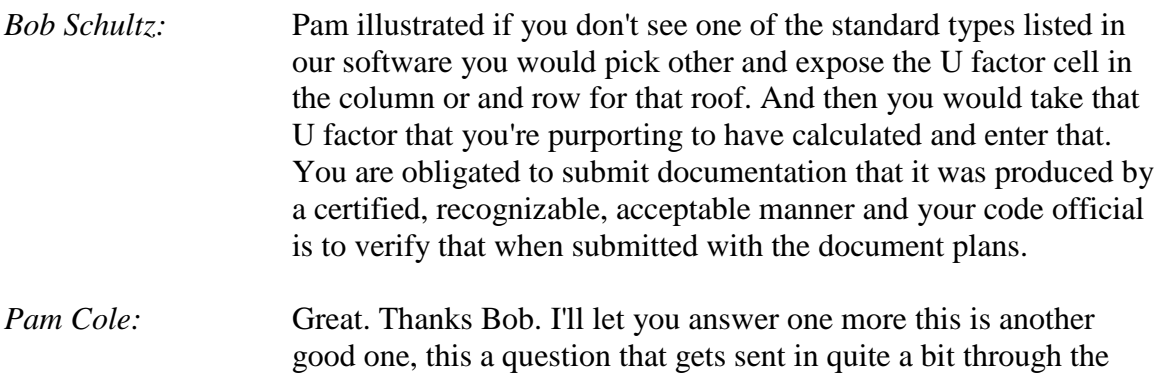

help desk.

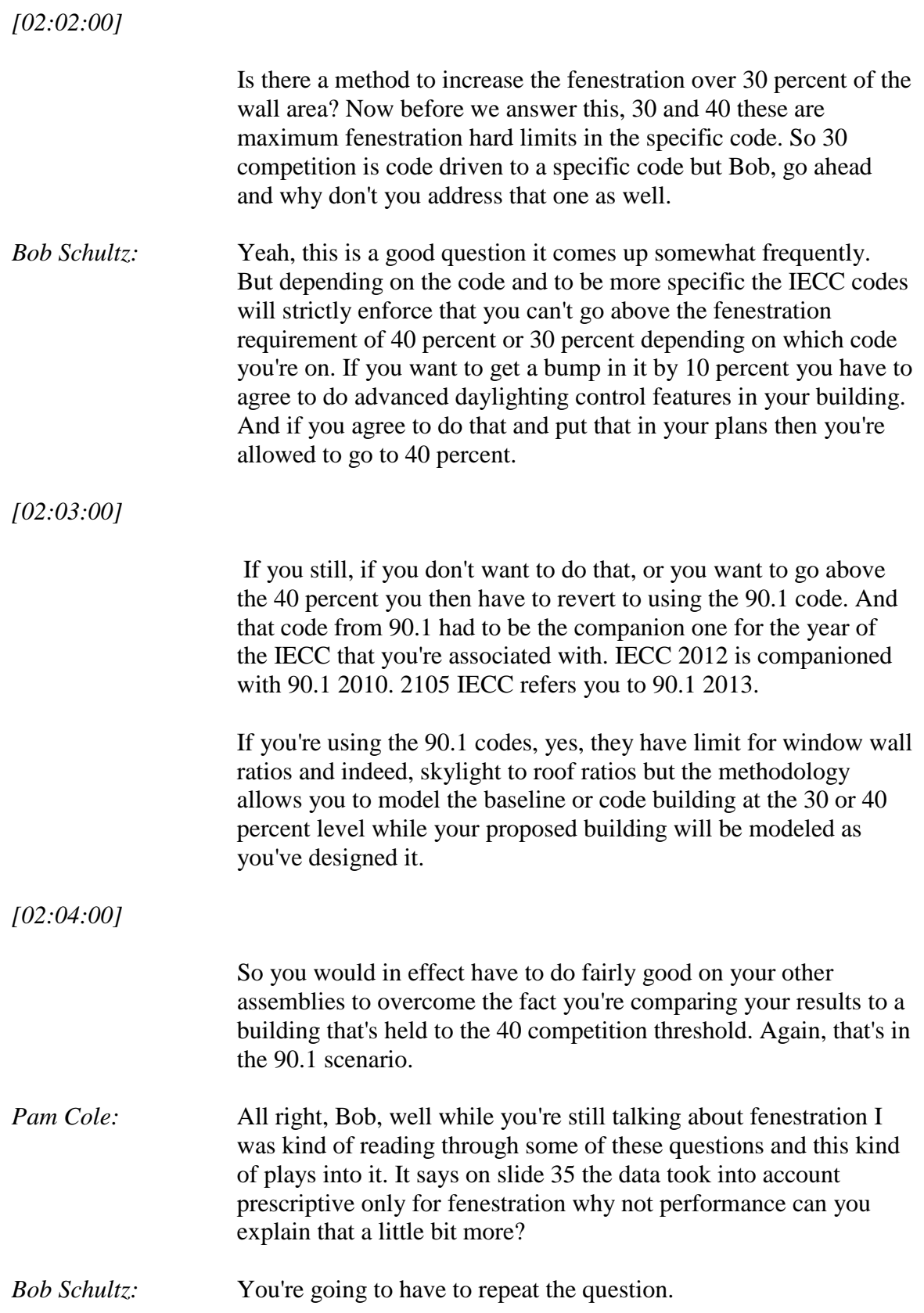

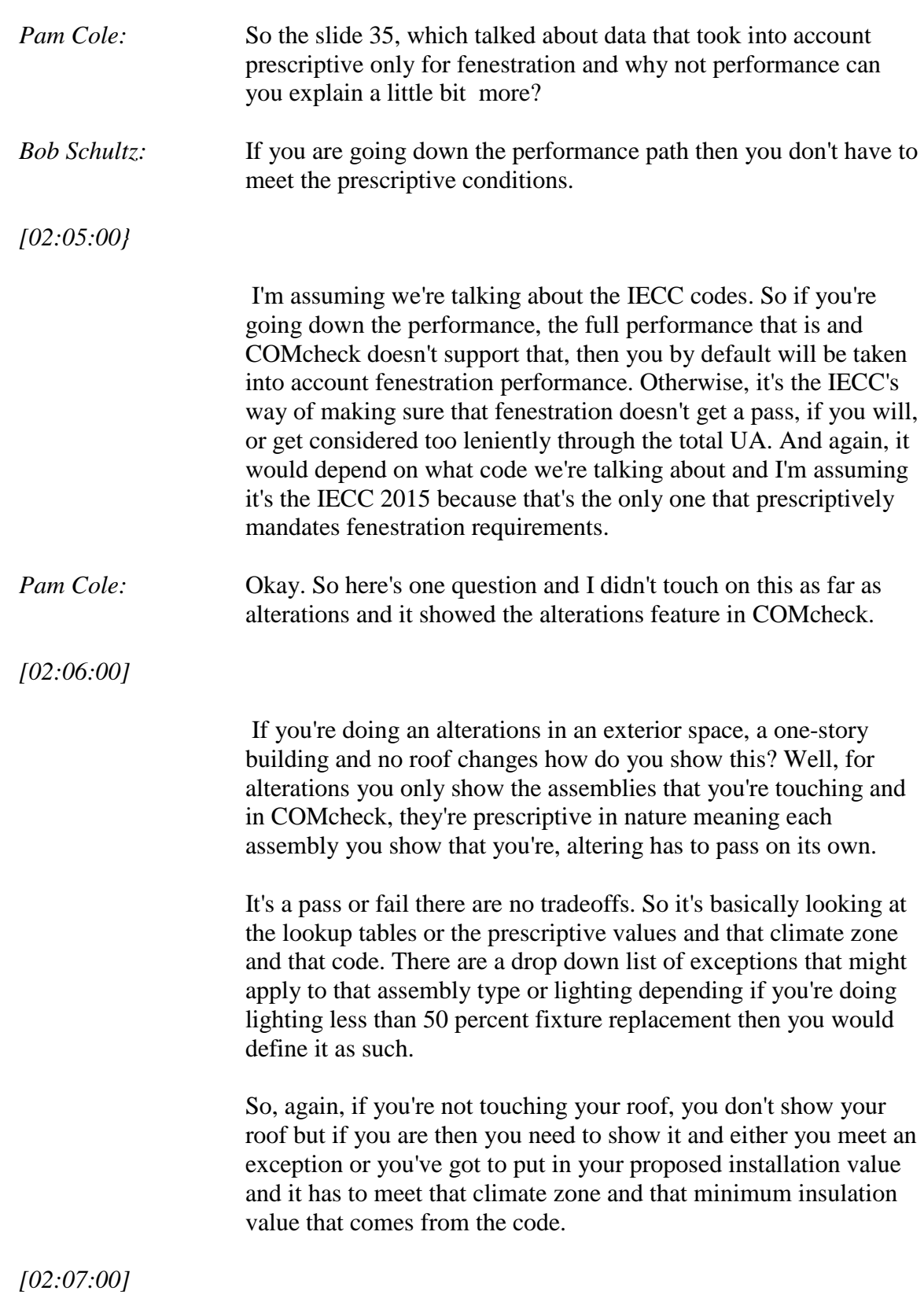

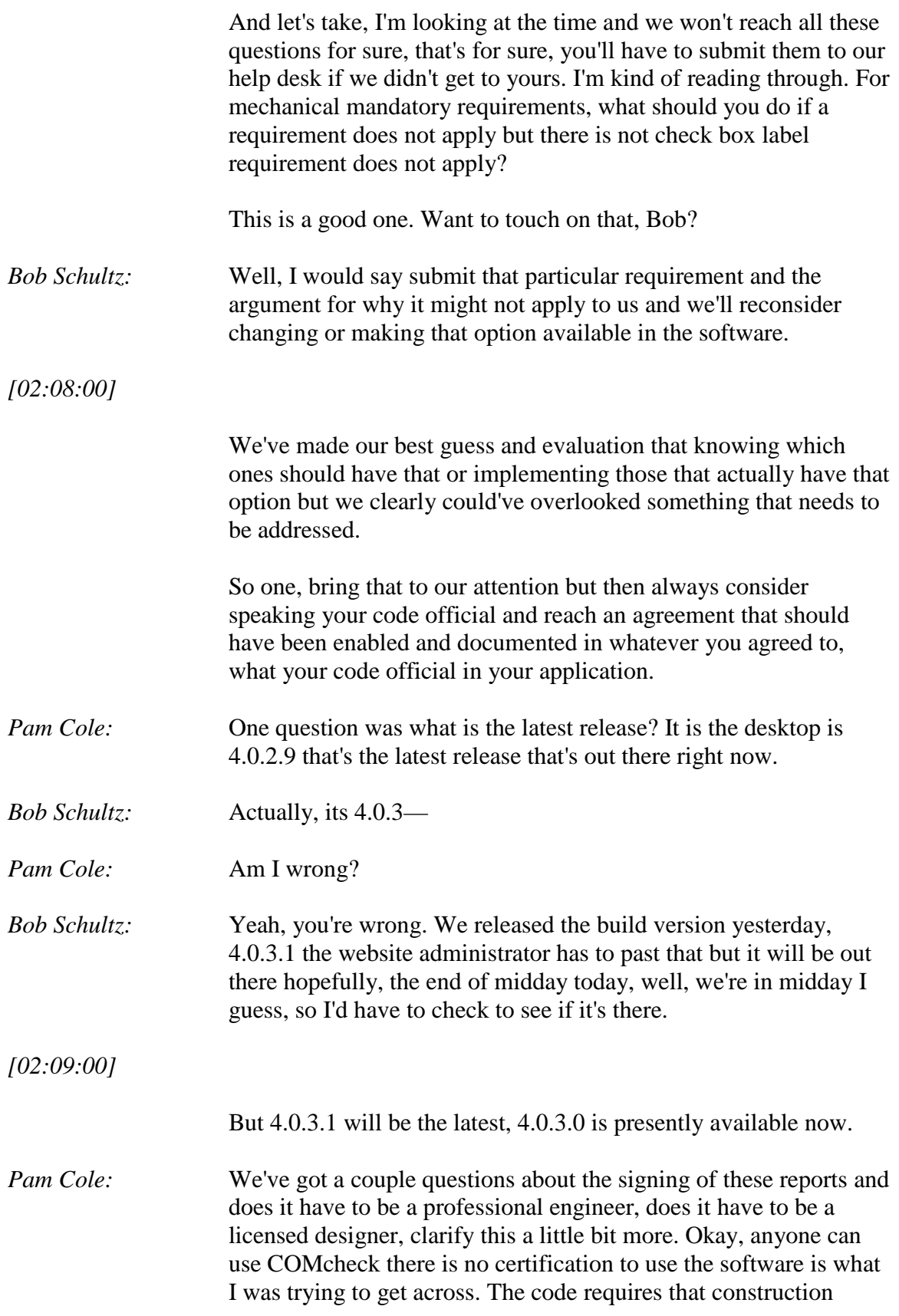

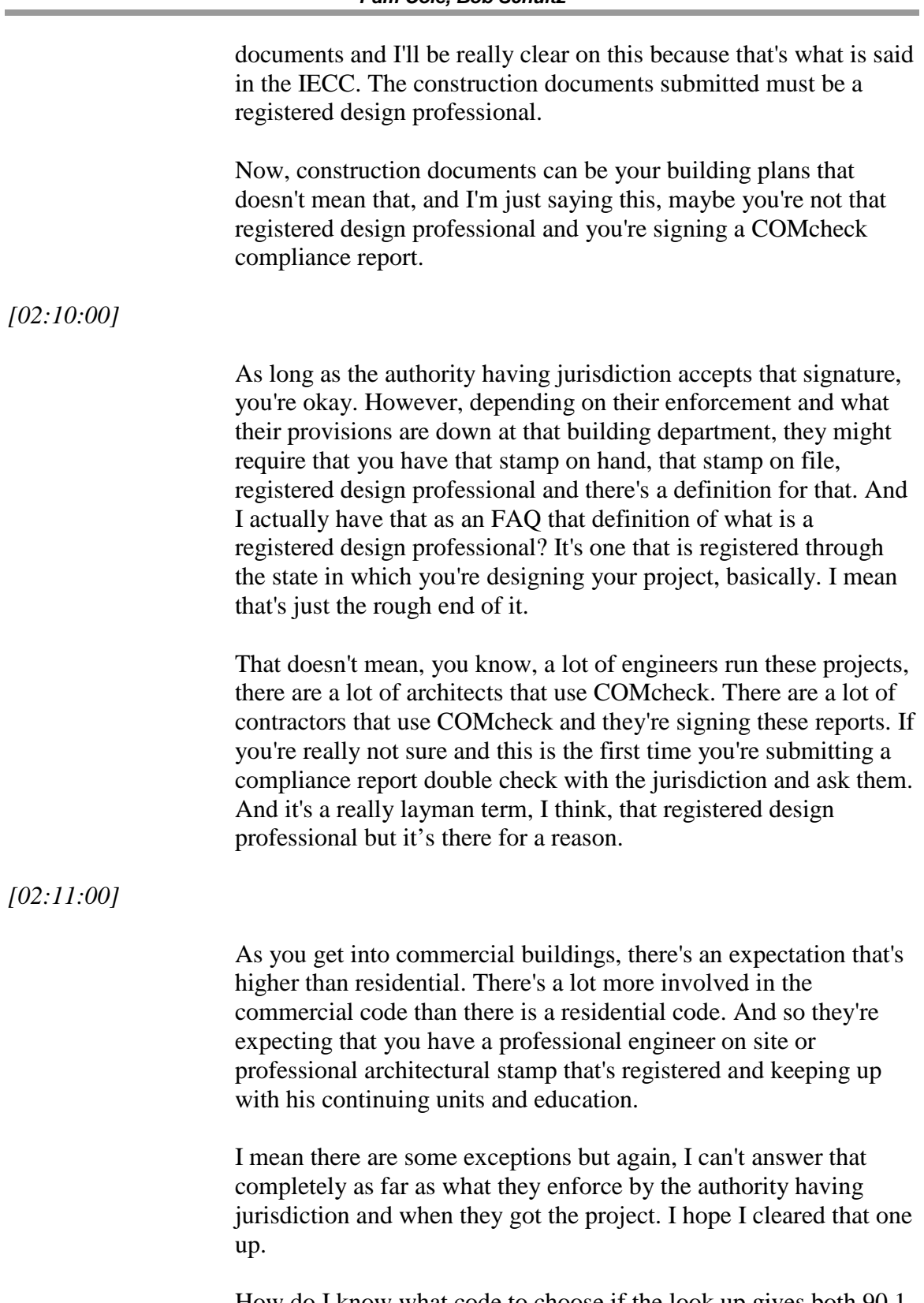

How do I know what code to choose if the look up gives both 90.1 2013 and IECC version? So in COMcheck if you click on the code menu there's a drop down list of code options. If you don't know

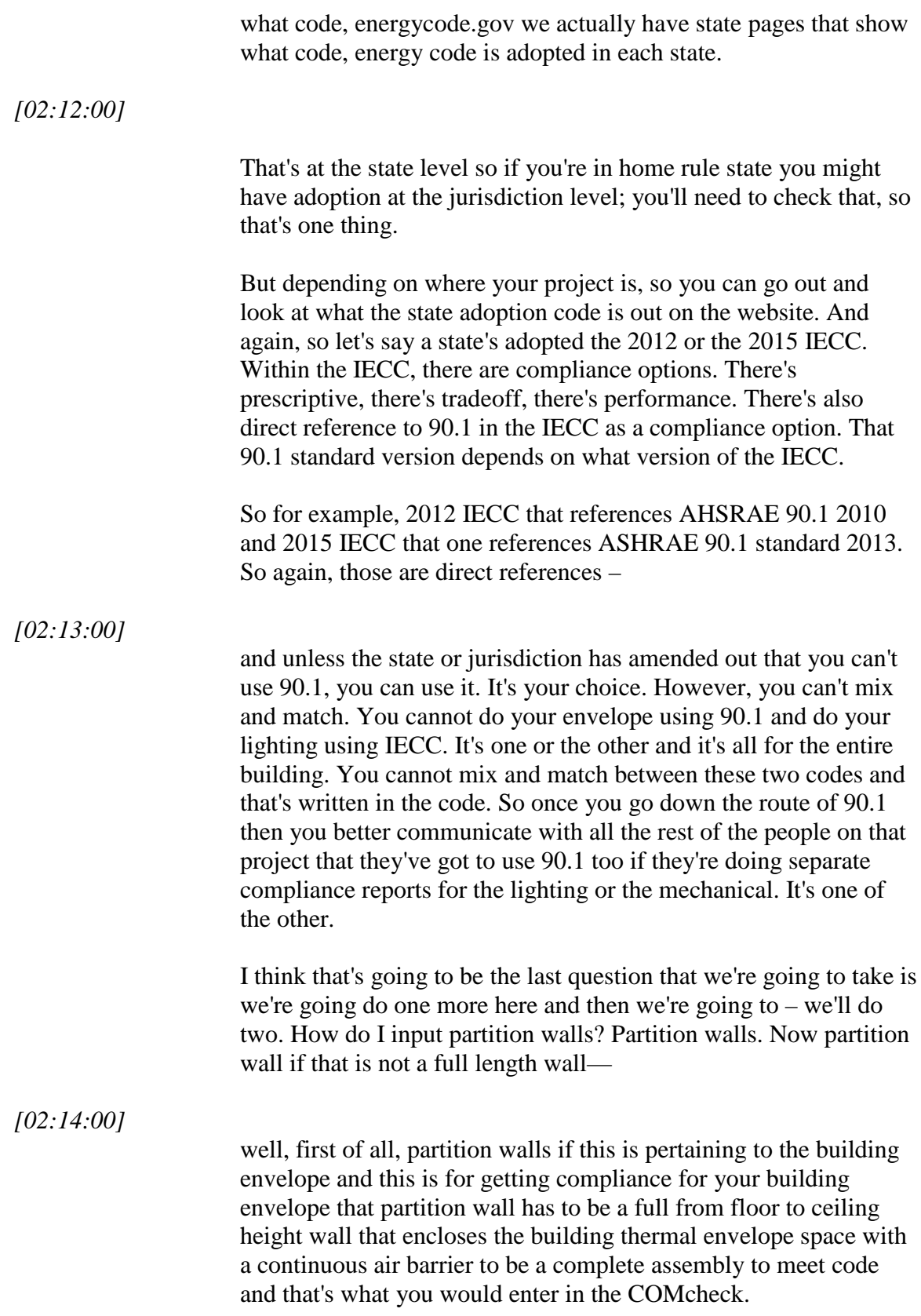

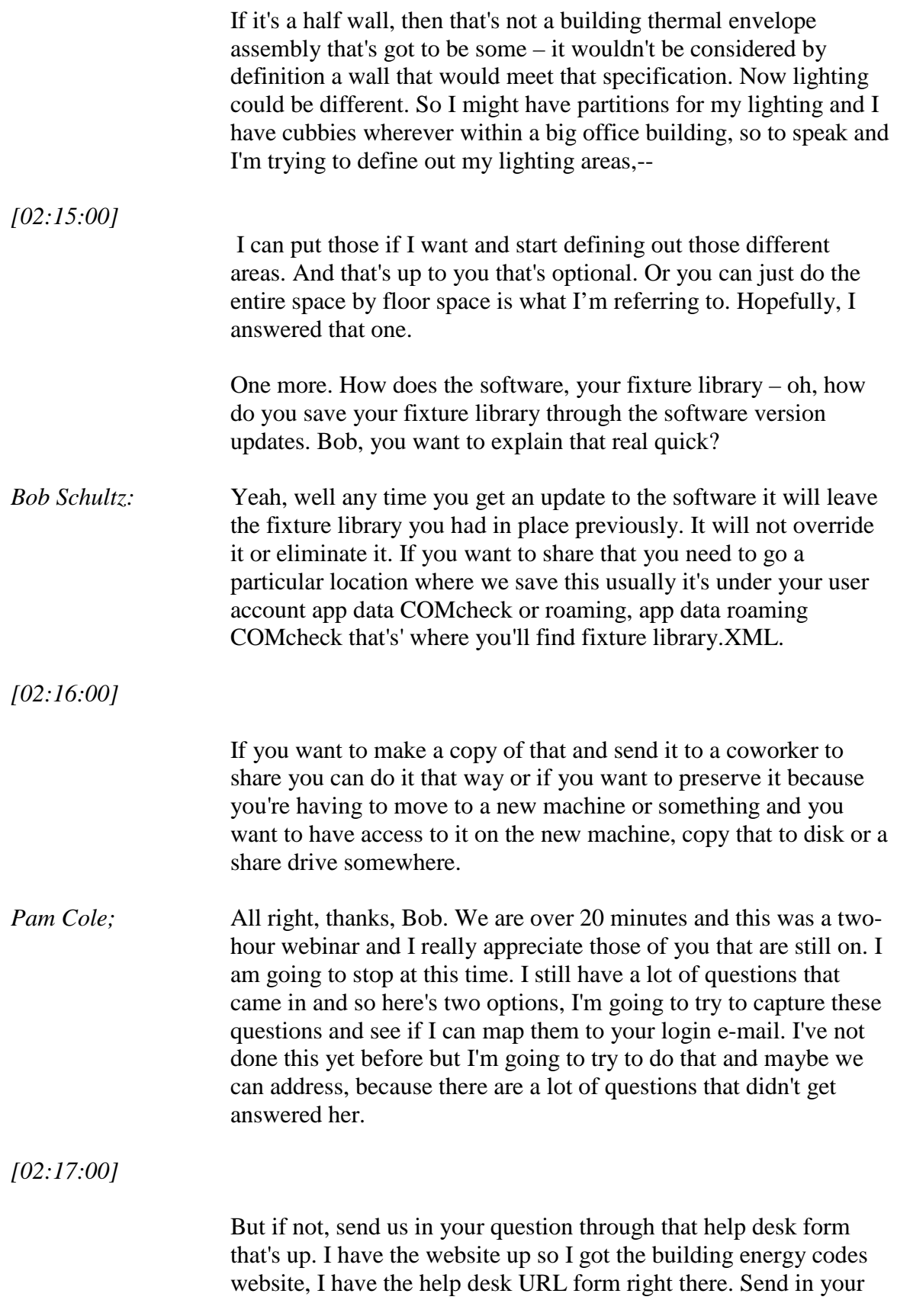

question that way and then it will get addressed through our help desk. And then again, here's the URL so if you want AIA learning units or a certificate of attendance for today's webinar.

But I am going to cut it off at this time, I do appreciate you taking the extra time and spending this was over a two-hour webinar and probably should have been a lot longer, we typically train on, you know, when we do standup training we spend more than two hours on it, so I do appreciate you taking the time to stay longer than what we intended to today.

And again, at this time, again, thank you, and have a good day and everyone can hang up.

*[End of Audio]*